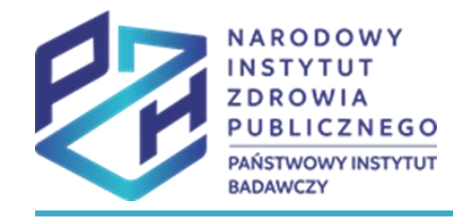

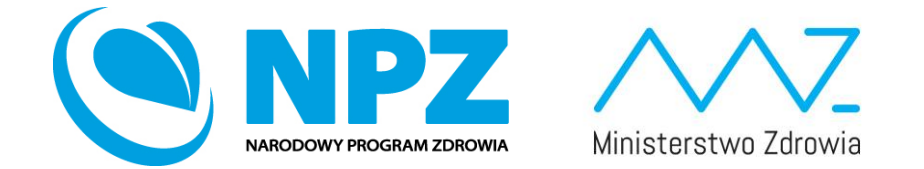

# ProfiBaza e-learning

### SPRAWOZDANIE Z ZADAŃ ZDROWIA PUBLICZNEGO

INFORMACJE OGÓLNE

wersja 1 z dnia 09.02.2022

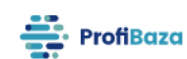

ProfiBaza Strefa użytkownika instytucjonalnego internetowe Konto Pacjenta Aktualności Kontakt

System ProfiBaza - cyfrowe udostępnienie informacji publicznej na temat sytuacji zdrowotnej ludności oraz realizacji programów zdrowotnych dla potrzeb profilaktyki chorób i promocji zdrowia w Polsce

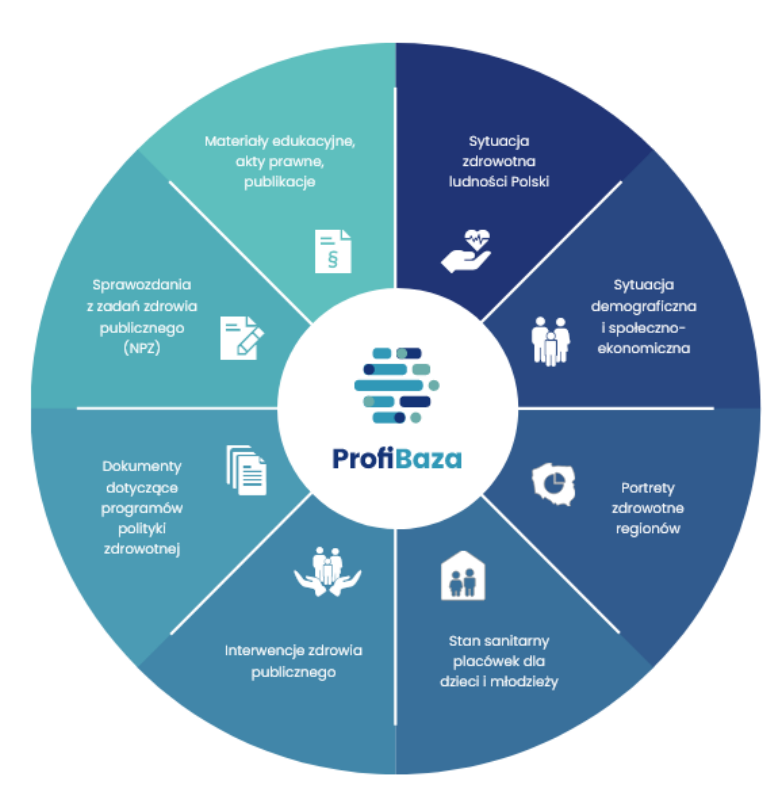

System ProfiBaza dostępny jest pod linkiem:

profibaza.pzh.gov.pl

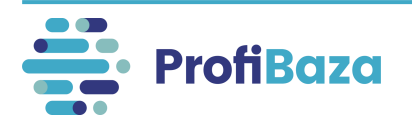

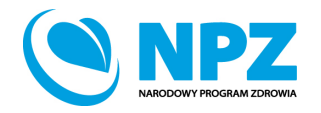

 $f$   $i$   $Q$   $Q$ 

# System ProfiBaza pozwoli Państwu:

- o generować dane oraz raporty dotyczące sytuacji zdrowotnej ludności Polski i podejmowanych działań w zakresie profilaktyki chorób i promocji zdrowia na danym terenie,
- o otrzymać dostęp do rejestru programów zdrowotnych/programów polityki zdrowotnej, zadań NPZ i innych interwencji zdrowia publicznego w kontekście ich planowania oraz sprawozdawania podjętych działań,
- o dotrzeć do każdego obywatela, dzięki połączeniu z Internetowym Kontem Pacjenta (IKP) z informacją o programach promocji zdrowia i profilaktyki chorób planowanych i realizowanych w jego miejscu zamieszkania.

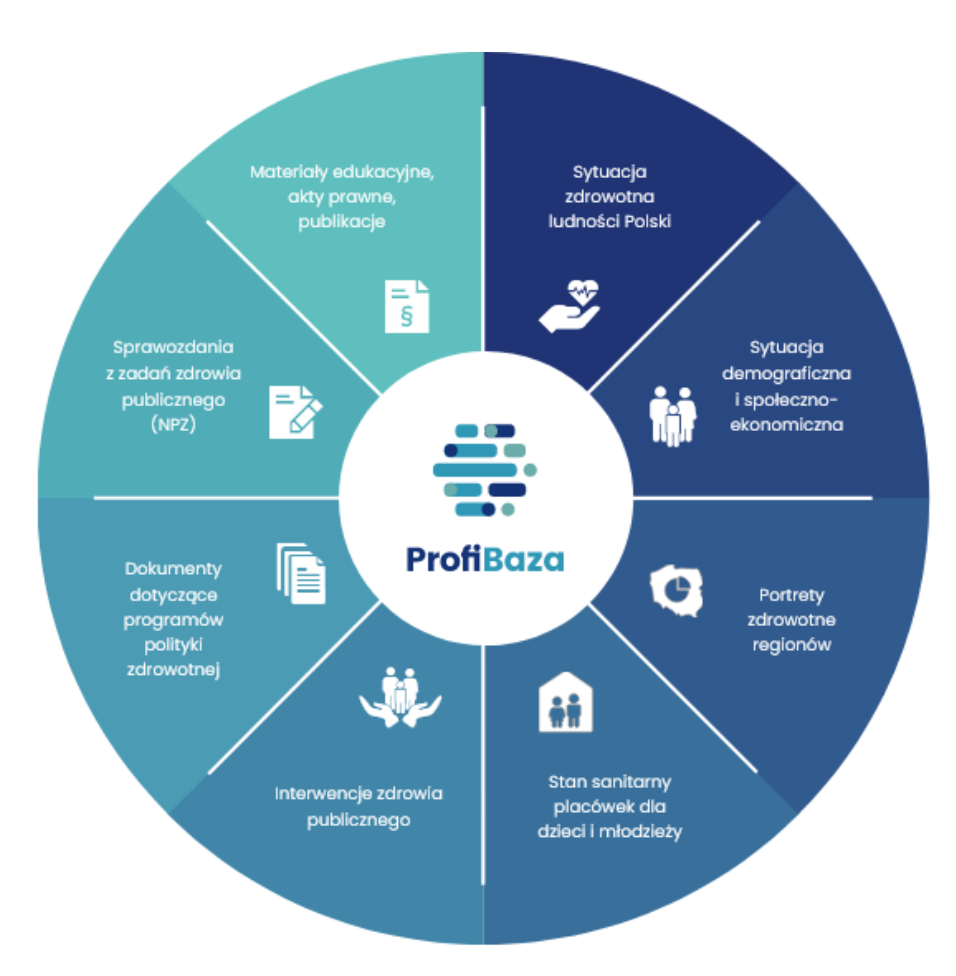

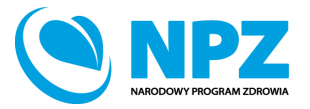

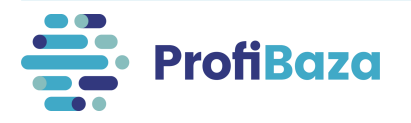

# Korzyści wynikające z projektu ProfiBaza

Projekt ProfiBaza to unikatowa szansa na stworzenie zbioru danych, który po raz pierwszy w Polsce pokaże, jakie działania zdrowia publicznego są podejmowane, czy odpowiadają one potrzebom zdrowotnym społeczności lokalnych, ile one kosztują i jakie są ich efekty.

Udostępnienie systemu informacji na temat zdrowia umożliwi podejmowanie racjonalnych i opartych na dowodach decyzji, wzmocni krajowy system zdrowotny oraz umożliwi lepsze gospodarowanie publicznymi środkami finansowymi, będącymi w dyspozycji administracji rządowej i samorządowej.

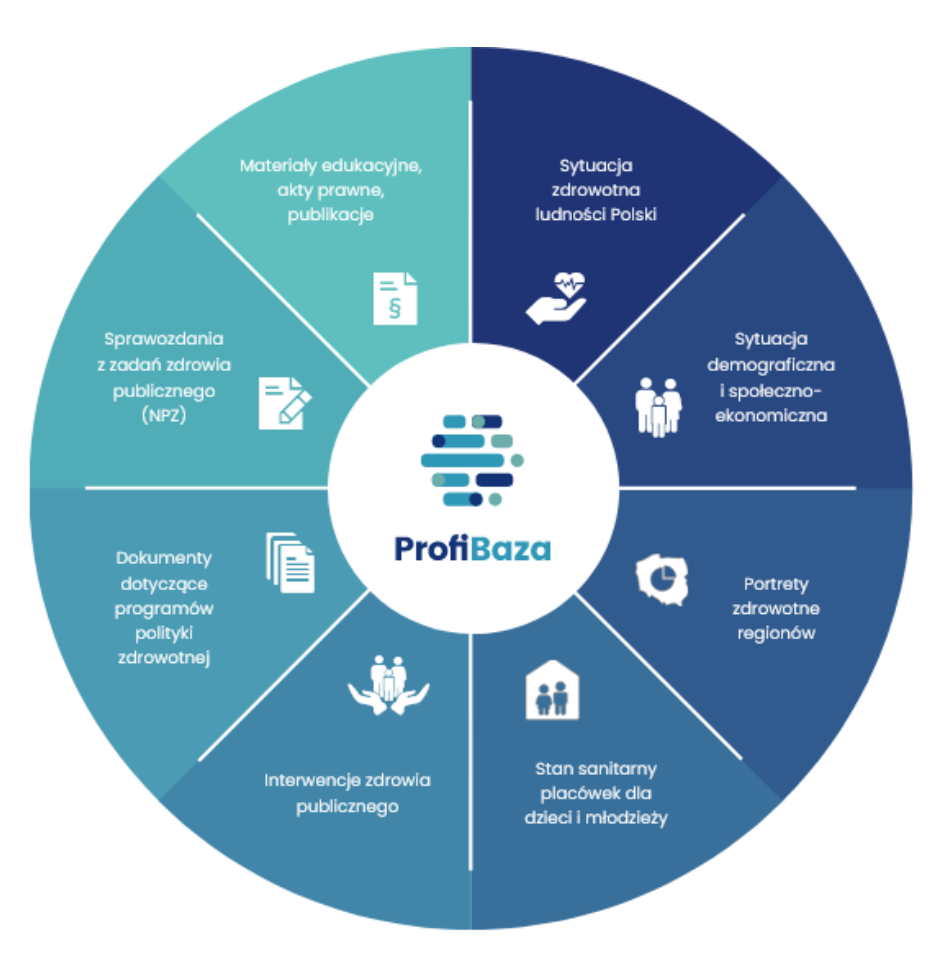

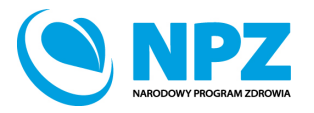

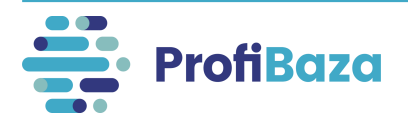

# Sprawozdanie z zadań zdrowia publicznego

Realizacja obowiązku sprawozdawczego przez jednostki samorządu terytorialnego, organy administracji rządowej, agencje wykonawcze oraz inne państwowe jednostki organizacyjne uczestniczące w realizacji zadań z zakresu zdrowia publicznego wynika z przepisów ustawy z dnia 11 września 2015 r. o zdrowiu publicznym.

#### Dz. U. 2015 poz. 1916 Opracowano na podstawie: t.j. Dz. U. z 2021 r. **USTAWA** poz. 1956, 2469. z dnia 11 września 2015 r. o zdrowiu publicznym Rozdział 1 Przepisy ogólne Art. 1. 1. Ustawa określa zadania z zakresu zdrowia publicznego, podmioty uczestniczące w realizacji tych zadań oraz zasady finansowania zadań z zakresu zdrowia publicznego.

la. Ustawa określa także zasady ustalania i pobierania opłaty od napojów z dodatkiem substancji o właściwościach słodzących, o których mowa w art. 12a ust. 1 pkt 1, oraz kofeiny lub tauryny w produkcie gotowym do spożycia. 2. Przez zdrowie publiczne rozumie się zadania określone w art. 2.

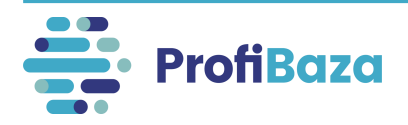

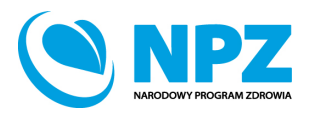

Od 2022 roku sprawozdanie z zadań zdrowia publicznego jest przekazywane za pomocą systemu ProfiBaza – dostępnego na stronie:

# https://profibaza.pzh.gov.pl

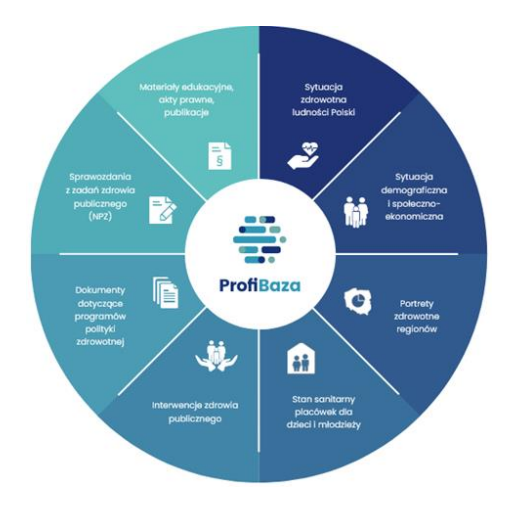

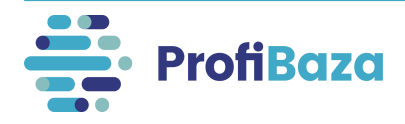

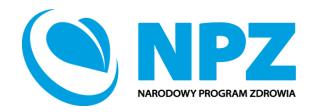

# Logowanie do systemu sprawozdawczego

W celu złożenia sprawozdania z zadań zdrowia publicznego należy wejść w zakładkę **"strefa użytkownika instytucjonalnego".**

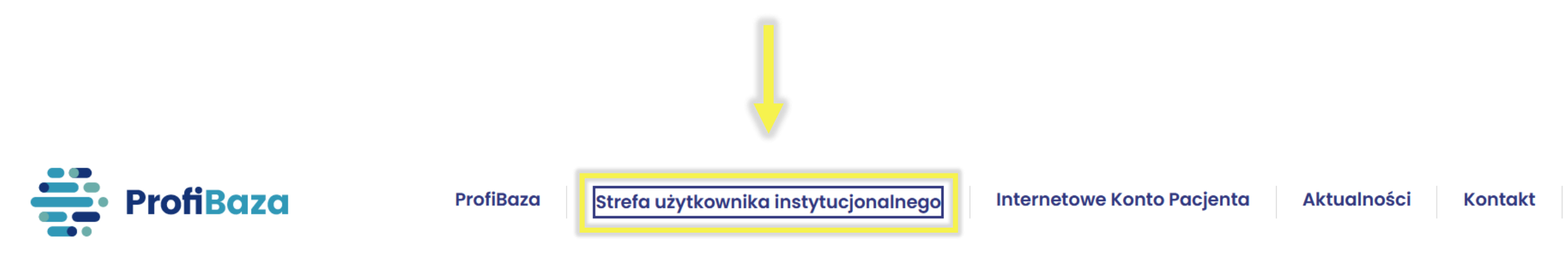

System ProfiBaza - cyfrowe udostępnienie informacji publicznej na temat sytuacji zdrowotnej ludności oraz realizacji programów zdrowotnych dla potrzeb profilaktyki chorób i promocji zdrowia w Polsce

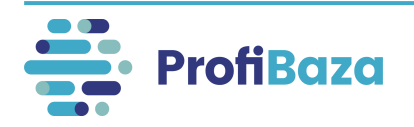

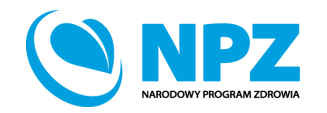

# Logowanie do systemu sprawozdawczego

Następnie należy wybrać sposób logowania w zależności od sposobu założenia konta sprawozdawczego w systemie ProfiBaza.

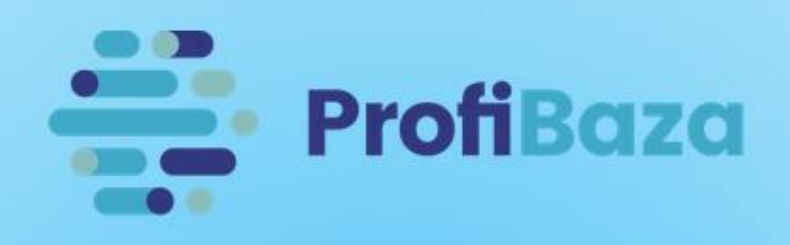

Wybierz sposób logowania

Zaloguj się przez konto NIZP-PZH

Zaloguj się przez login.gov.pl

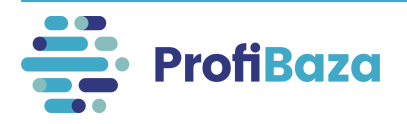

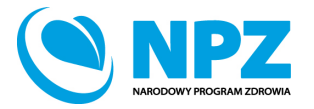

# Strona główna systemu sprawozdawczego:

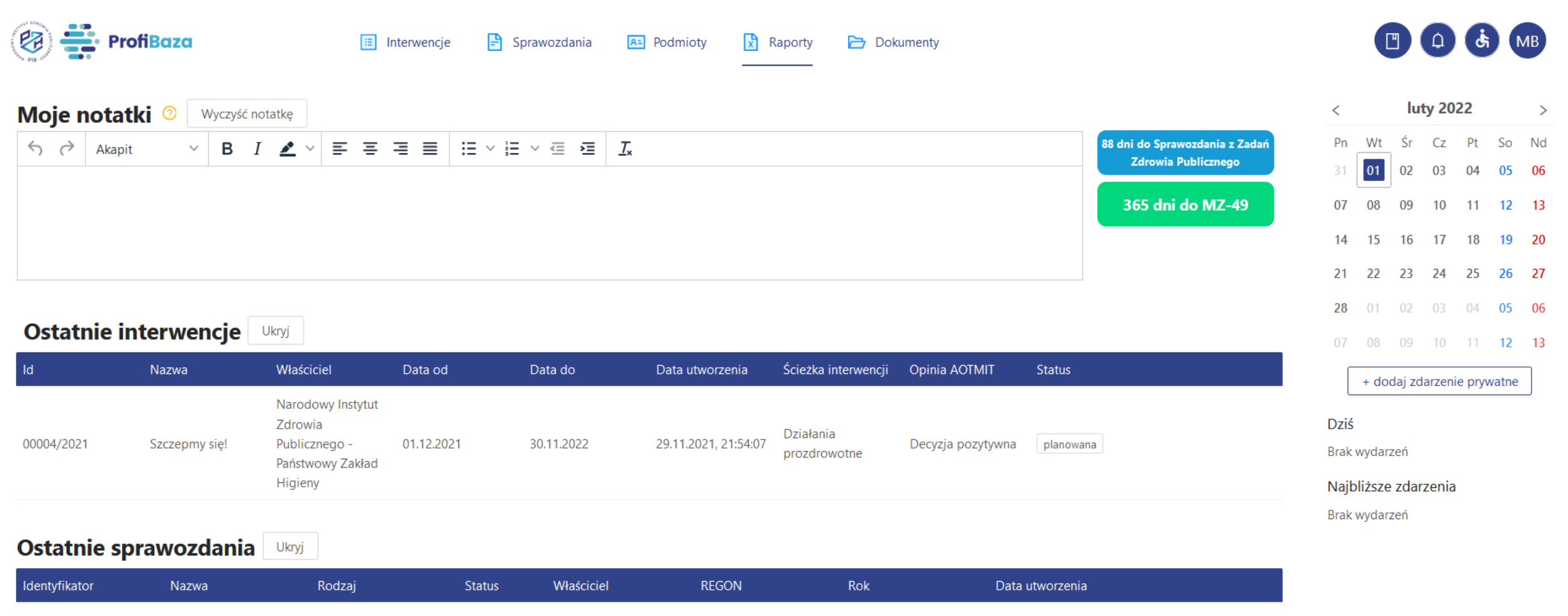

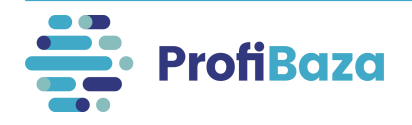

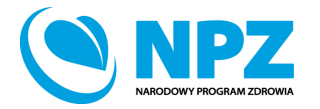

## Harmonogram sprawozdawczy:

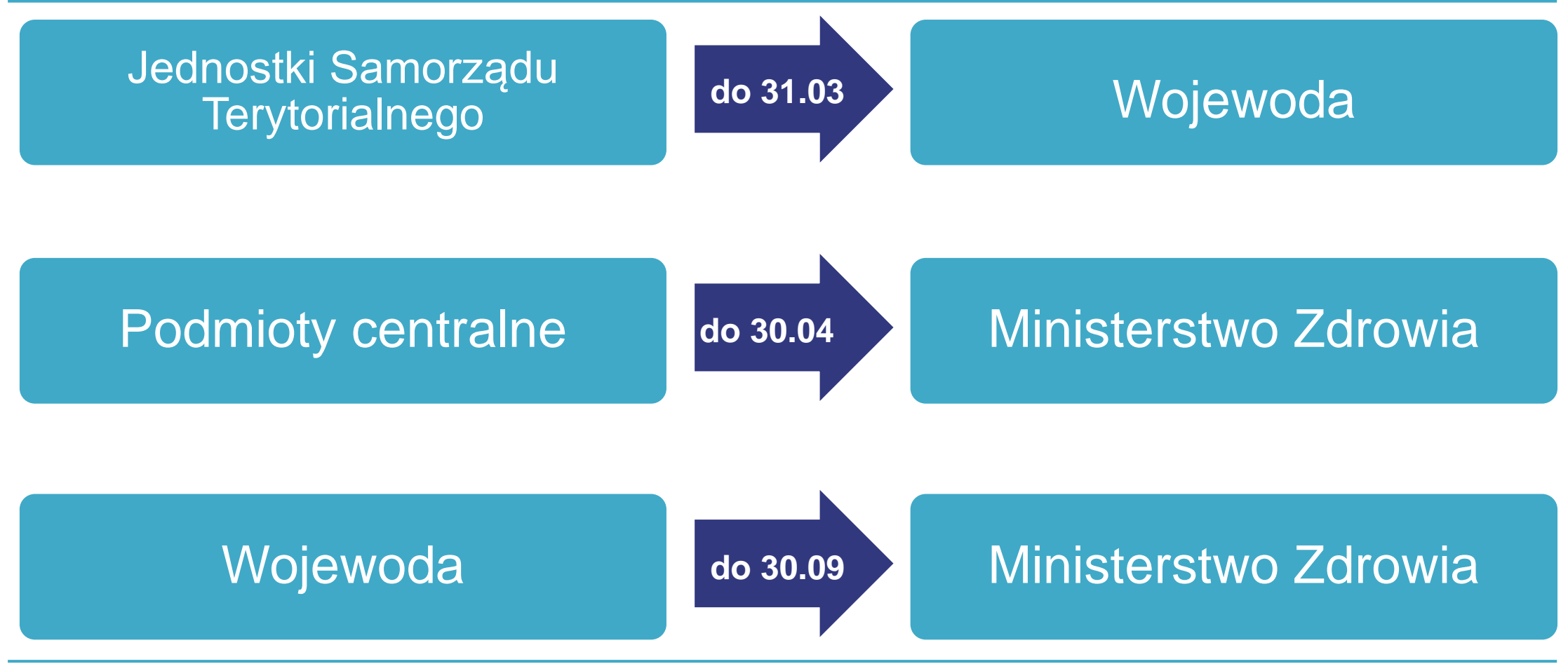

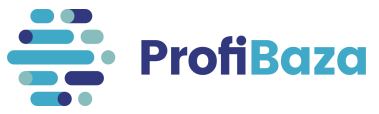

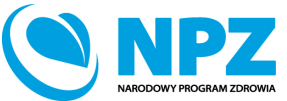

# Strona główna systemu sprawozdawczego

W celu stworzenia sprawozdania z zadań zdrowia publicznego na stronie głównej interesują nas dwie zakładki – "interwencje" i "sprawozdania".

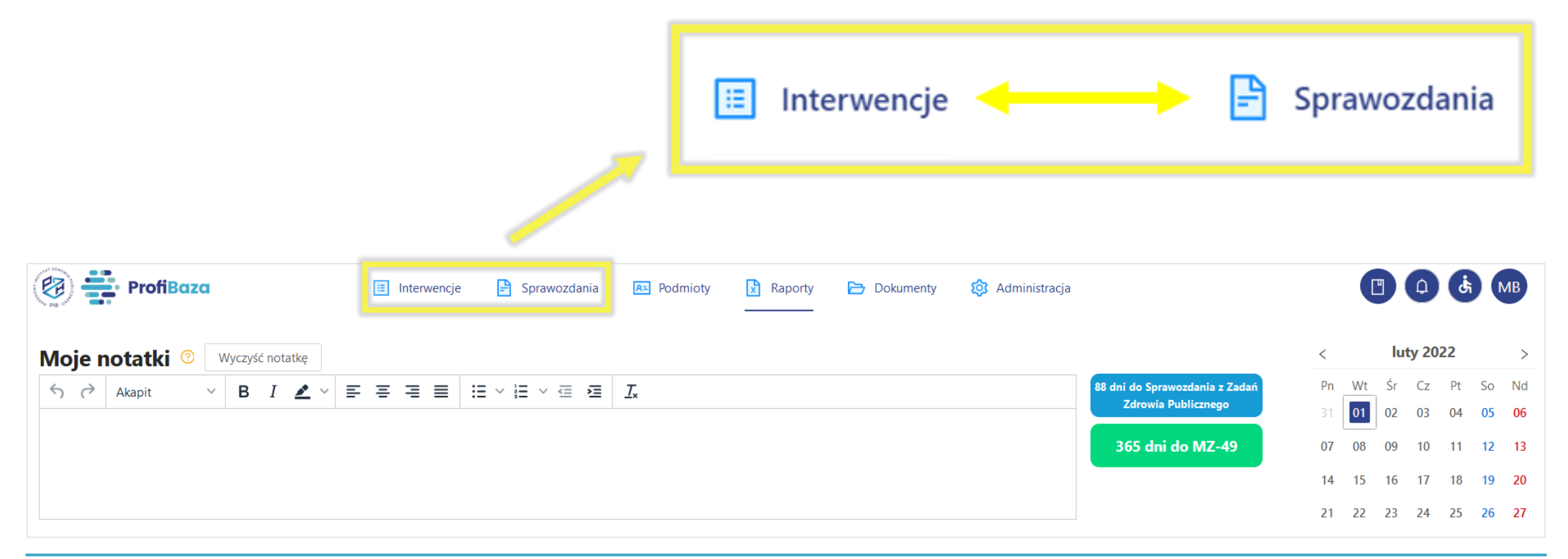

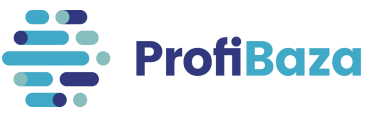

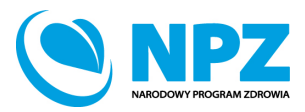

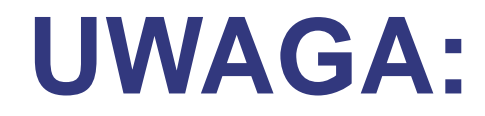

#### **Sprawozdanie** jest generowane dopiero po wprowadzeniu do systemu **interwencji** zdrowia publicznego.

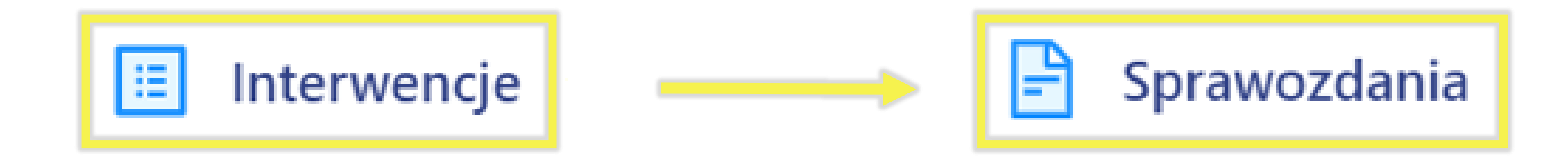

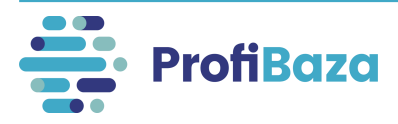

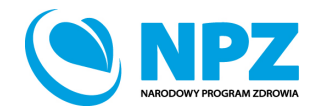

# **Interwencja**

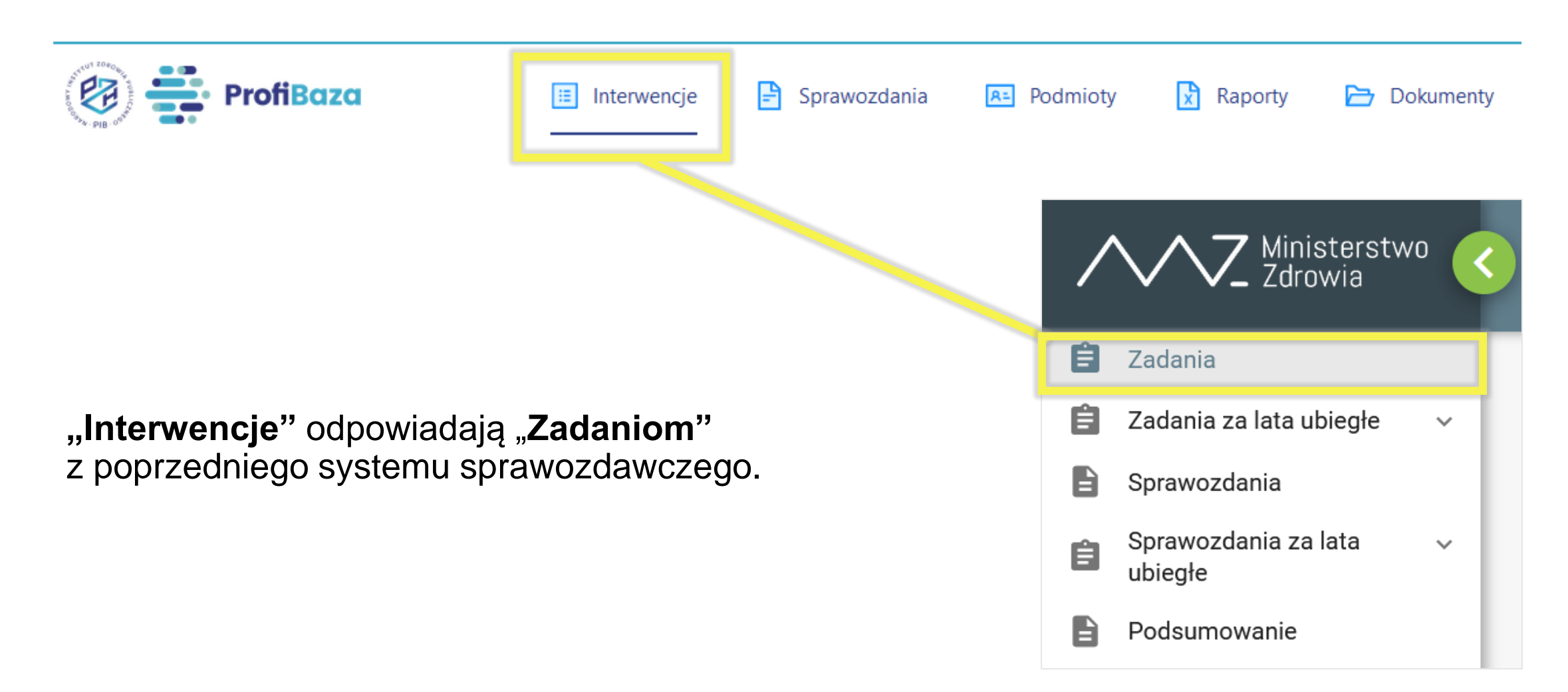

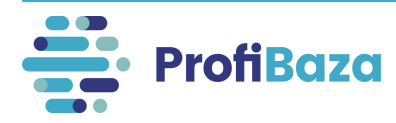

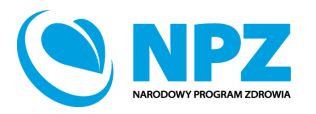

# Czym są zadania zdrowia publicznego?

#### **Zgodnie z art. 2. ustawy o zdrowiu publicznym, zadania z zakresu zdrowia publicznego obejmują:**

- 1. monitorowanie i ocenę stanu zdrowia społeczeństwa, zagrożeń zdrowia oraz jakości życia związanej ze zdrowiem społeczeństwa;
- 2. edukację zdrowotną dostosowaną do potrzeb różnych grup społeczeństwa, w szczególności dzieci, młodzieży i osób starszych;
- 3. promocję zdrowia;
	- 3a. kreowanie postaw zdrowotnych i społecznych sprzyjających profilaktyce zachowań ryzykownych;

3b. zapobieganie uzależnieniom oraz skutkom zdrowotnym i społecznym wynikającym z uzależnień;

- 4. profilaktykę chorób;
- 5. działania w celu rozpoznawania, eliminowania lub ograniczania zagrożeń i szkód dla zdrowia fizycznego i psychicznego w środowisku zamieszkania, nauki, pracy i rekreacji;
- 6. analizę adekwatności i efektywności udzielanych świadczeń opieki zdrowotnej w odniesieniu do rozpoznanych potrzeb zdrowotnych społeczeństwa;
- 7. inicjowanie i prowadzenie:

a) działalności naukowej w zakresie zdrowia publicznego,

- b) współpracy międzynarodowej dotyczącej działalności naukowej w zakresie zdrowia publicznego;
- 8. rozwój kadr uczestniczących w realizacji zadań z zakresu zdrowia publicznego;
- 9. ograniczanie nierówności w zdrowiu wynikających z uwarunkowań społeczno-ekonomicznych;
- 10. działania w obszarze aktywności fizycznej.

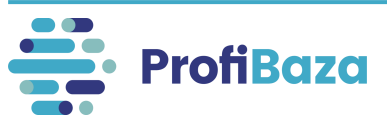

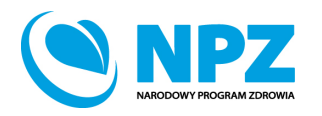

# Wprowadzanie interwencji

W celu utworzenia interwencji należy kliknąć w zakładce "Interwencje" w przycisk **"utwórz interwencje".** 

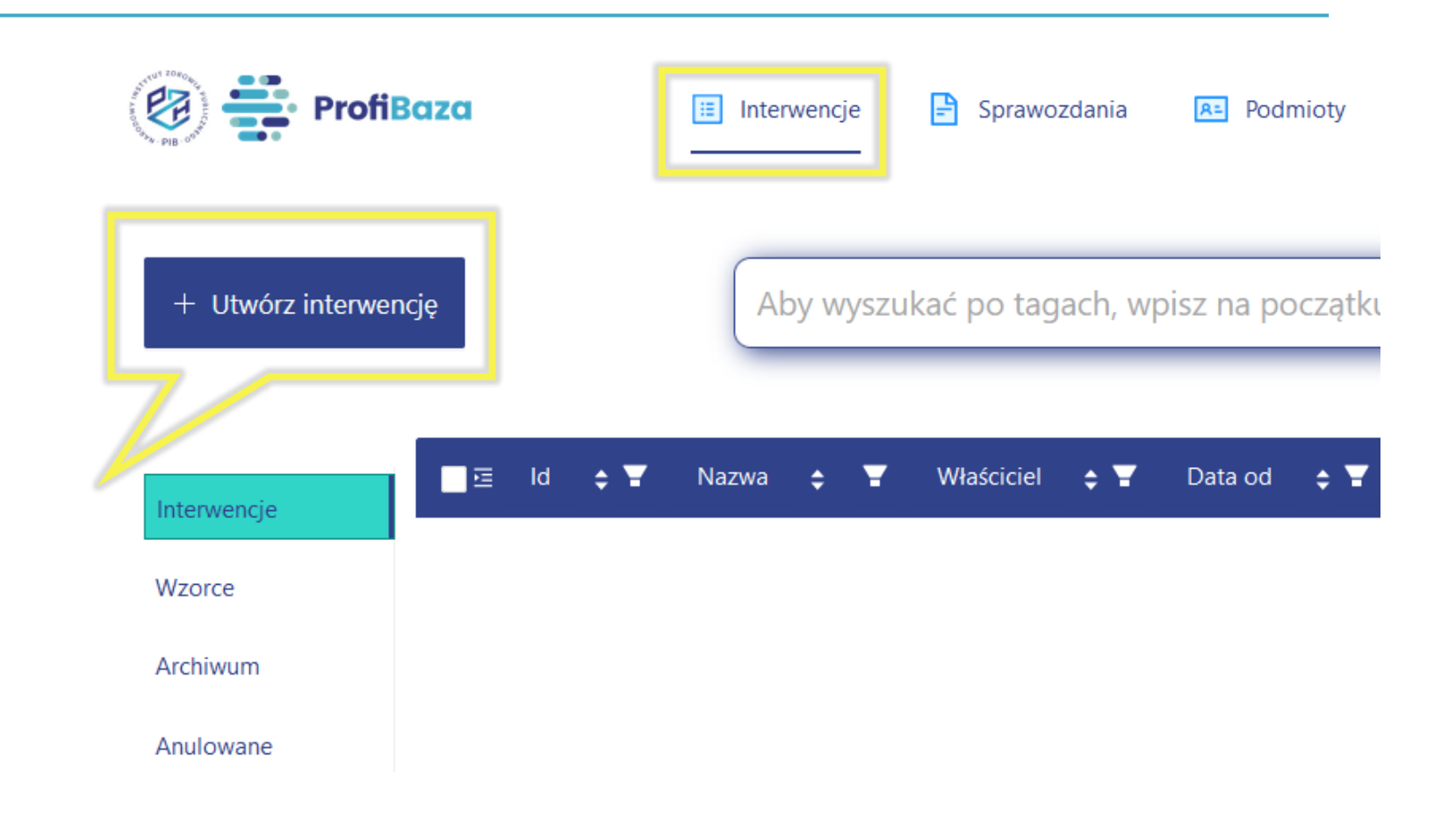

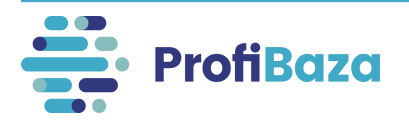

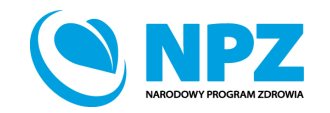

# Wybór ścieżki interwencji

Uwzględniając charakter interwencji / zadania zdrowia publicznego należy wybrać jedną ścieżkę interwencji.

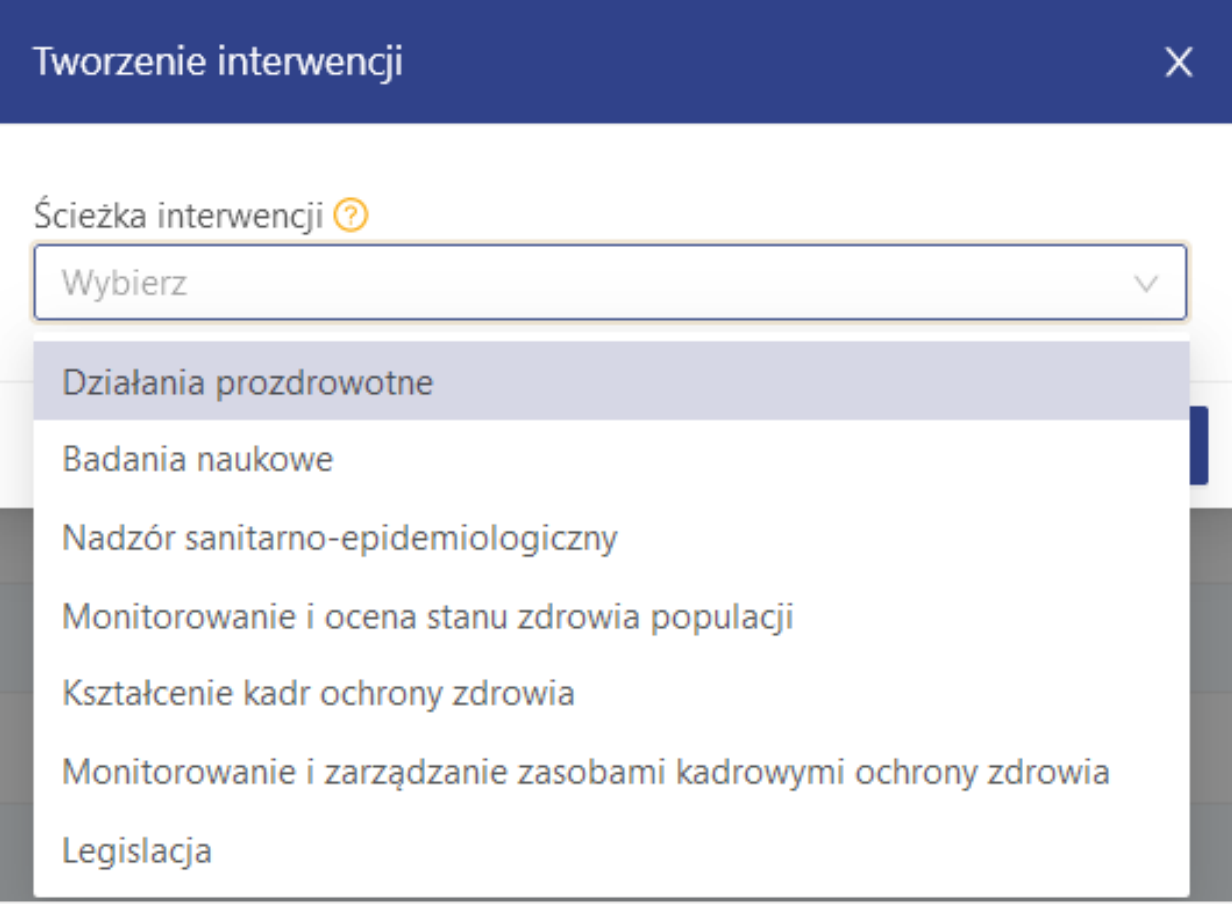

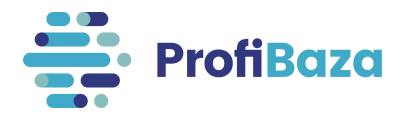

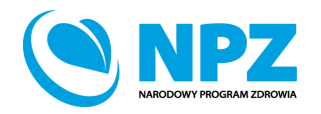

# Ścieżka interwencji - działania prozdrowotne

### **Działania prozdrowotne** - przykłady:

- działania promocyjno-informacyjne (akcja informacyjna, promocja programu, informacje dla odbiorców programu itp.);
- edukacja zdrowotna;
- konsultacje i porady psychologiczne, terapeutyczne, dietetyczne itp.;
- skriningi, badania przesiewowe;
- procedury medyczne np.: szczepienia ochronne;
- tworzenie infrastruktury dla aktywności fizycznej/sportu (np.: siłownie zewnętrzne, ścieżki rowerowe, likwidacja barier architektonicznych);
- działania na rzecz środowiska naturalnego (np.: strefy wolne od dymu tytoniowego, czystość wody, powietrza, ochrony zdrowia w miejscu życia, pracy, nauki i wypoczynku, bezpieczeństwo żywności, drogowe, konsumenta, pacjenta).

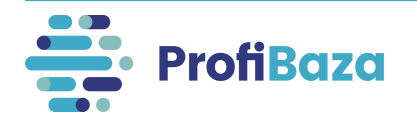

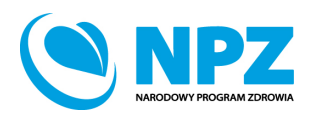

### Działania prozdrowotne – typ interwencji

W przypadku wyboru ścieżki "działania **prozdrowotne"** system będzie wymagał doprecyzowania jakiego typu jest to interwencja.

#### Tworzenie interwencji  $\overline{\mathsf{x}}$ Scieżka interwencji (?) Działania prozdrowotne  $\checkmark$ Typ interwencji ⑦ Wybierz  $\checkmark$ Program polityki zdrowotnej - na podstawie rekomendacji AOTMiT Program polityki zdrowotnej - zgłaszany do zaopiniowania przez **AOTMIT** Program polityki zdrowotnej - zgłaszany na podstawie pozytywnej lub warunkowo-pozytywnej opinii AOTMiT Program zdrowotny finansowany przez NFZ Interwencja programowa jednostek PIS Interwencja nieprogramowa jednostek PIS Inne działanie prozdrowotne

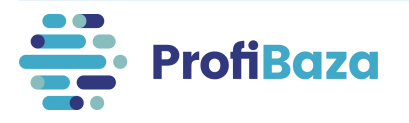

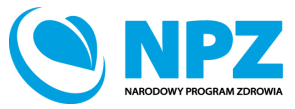

# Typ interwencji - program polityki zdrowotnej

**Programy polityki zdrowotnej** mogą opracowywać, wdrażać, realizować i finansować ministrowie oraz jednostki samorządu terytorialnego na podstawie zapisów ustawy o świadczeniach opieki zdrowotnej finansowanych ze środków publicznych (Dz.U. z 2004 r. nr 210 poz. 2135).

### Ten typ interwencji wprowadzają wyłącznie JST i Ministerstwa.

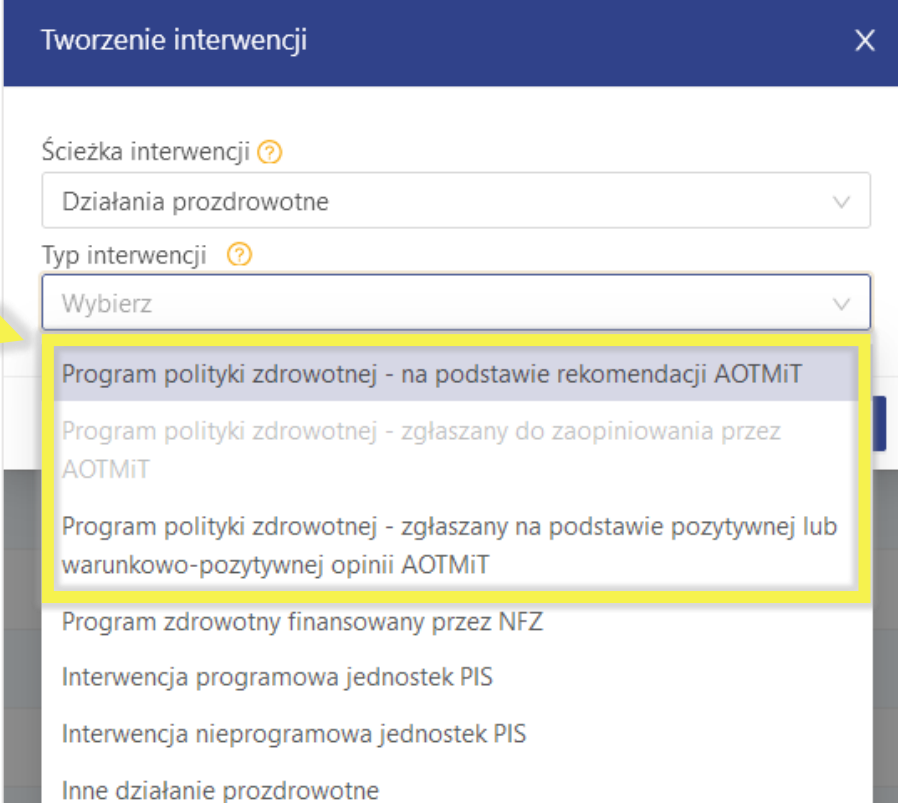

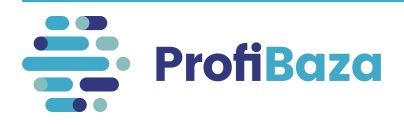

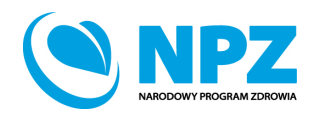

# Typ interwencji - program polityki zdrowotnej

- **Program polityki zdrowotnej na podstawie rekomendacji AOTMiT** to program, który został przygotowany zgodnie z upublicznioną rekomendacją Prezesa AOTMiT, i nie wymaga opinii Prezesa Agencji. Podstawą prawną realizacji ww. działań jest art. 48aa ustawy o świadczeniach opieki zdrowotnej finansowanych ze środków publicznych (Dz.U. z 2004 r. nr 210 poz. 2135).
- **Program polityki zdrowotnej zgłaszany na podstawie pozytywnej lub warunkowej pozytywnej opinii AOTMiT** to Program, który przed wdrożeniem został wysłany do zaopiniowania przez Prezesa AOTMiT, a jego realizacja i finansowanie nastąpiło po uzyskaniu pozytywnej lub warunkowo pozytywnej opinii Prezesa AOTMiT. Podstawą prawną realizacji ww. działań jest art. 48a ustawy o świadczeniach opieki zdrowotnej finansowanych ze środków publicznych (Dz.U. z 2004 r. nr 210 poz. 2135).

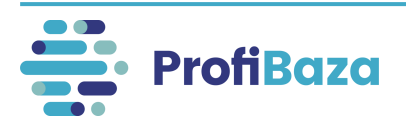

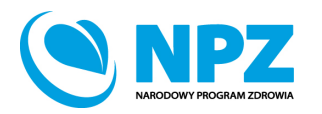

### Typ interwencji - program zdrowotny finansowany przez NFZ

#### **Program zdrowotny finansowany przez NFZ**

może opracować, wdrażać, realizować i finansować Narodowy Fundusz Zdrowia na podstawie zapisów ustawy o świadczeniach opieki zdrowotnej finansowanych ze środków publicznych (Dz.U. z 2004 r. nr 210 poz. 2135).

Ten typ interwencji wprowadza jedynie Narodowy Fundusz Zdrowia.

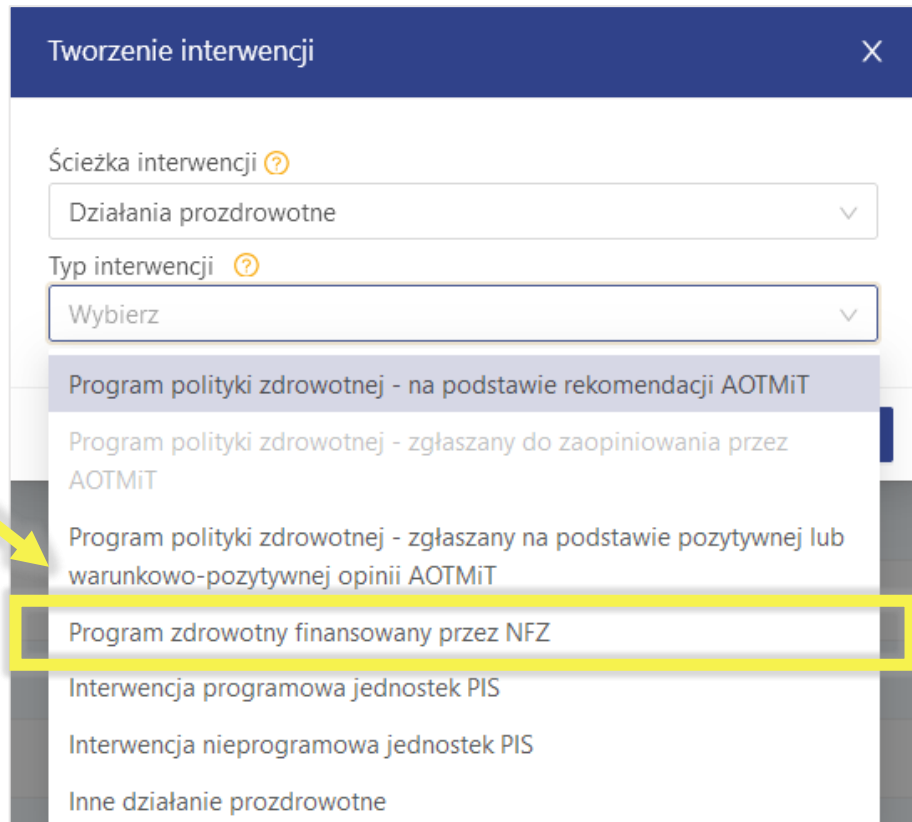

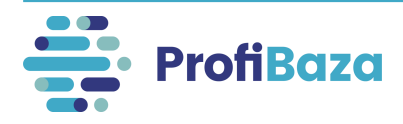

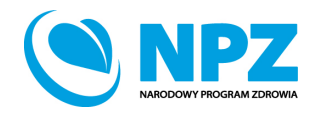

Typ interwencji "interwencja programowa jednostek PIS" i "interwencja nieprogramowa PIS" dotyczy inspekcji sanitarnej (graniczne, powiatowe i wojewódzkie stacje sanitarnoepidemiologiczne), która realizuje działania z obszaru oświaty zdrowotnej i promocji zdrowia.

Ten typ interwencji wprowadzają jednostki Państwowej Inspekcji Sanitarnej.

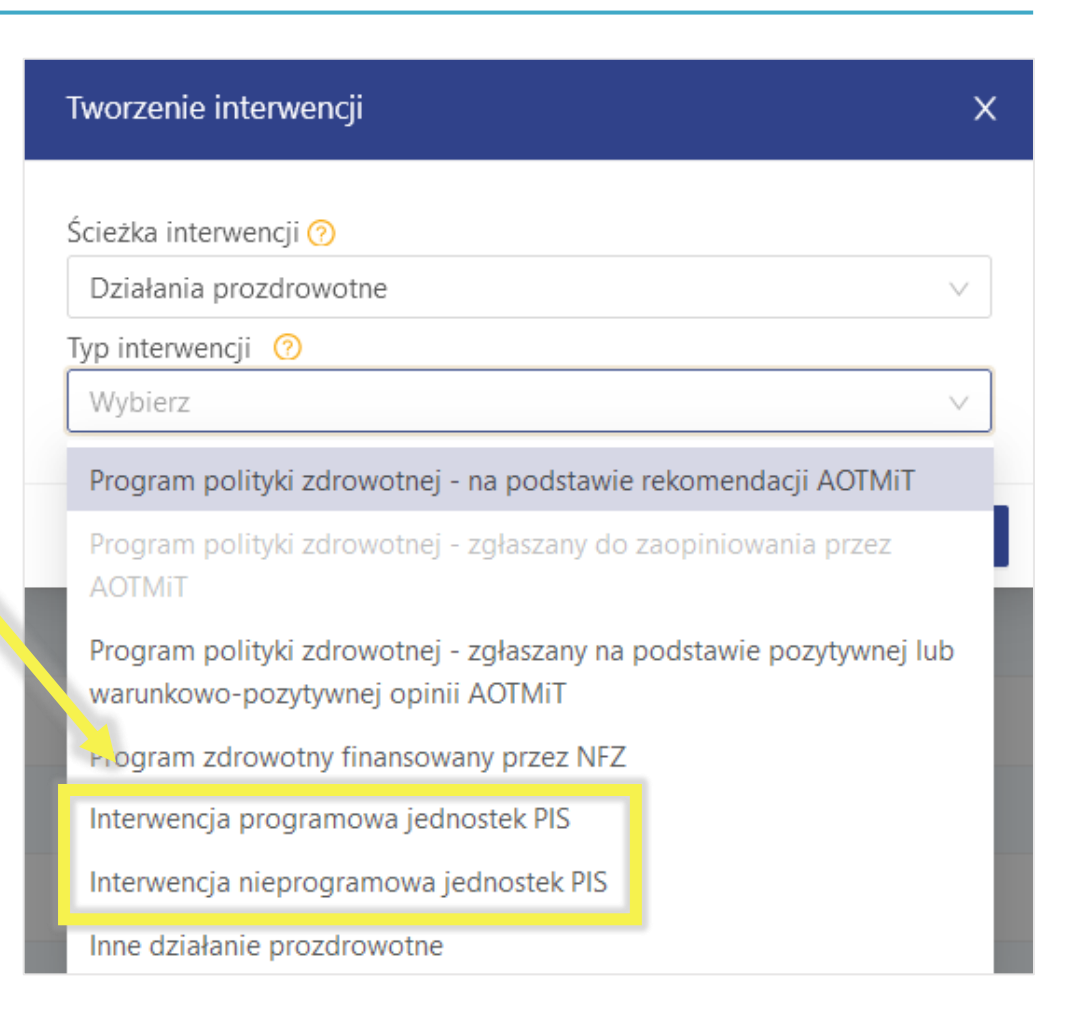

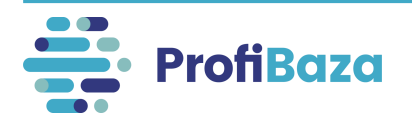

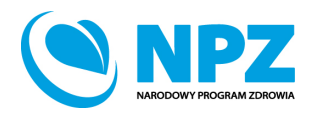

Wybierając ścieżkę Działania prozdrowotne - należy wybrać działanie programowe lub nieprogramowe PIS, a następnie można uzupełnić interwencję **"na podstawie wzorca"** lub "bez **wzorca"**.

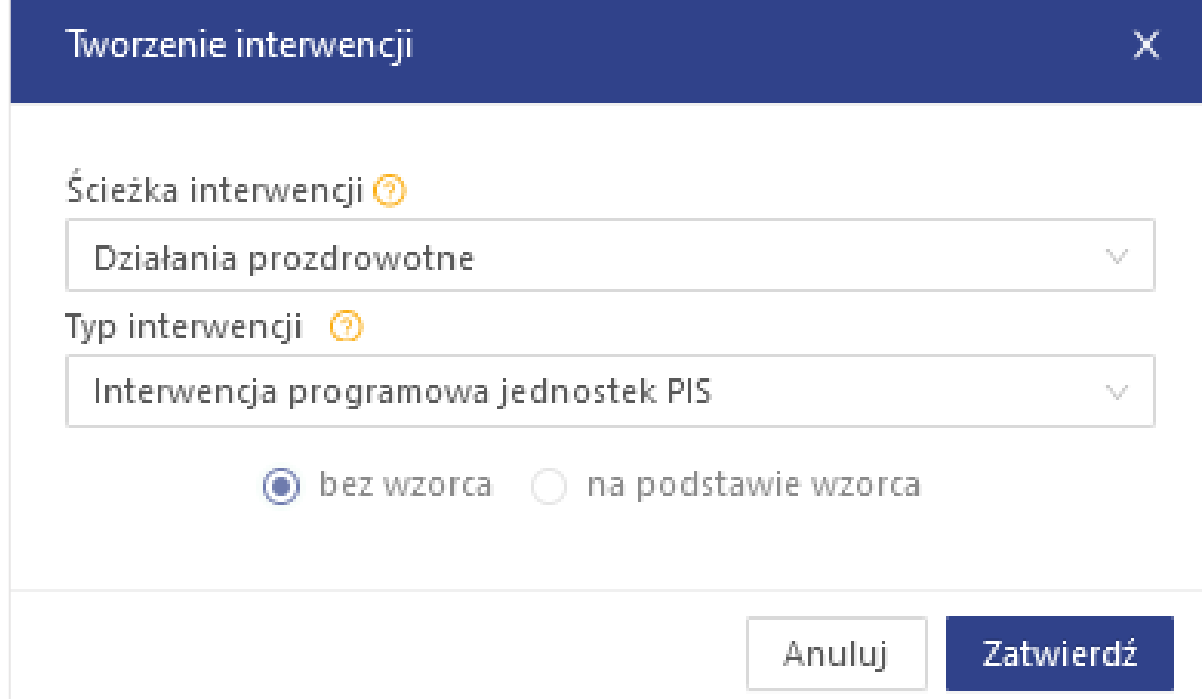

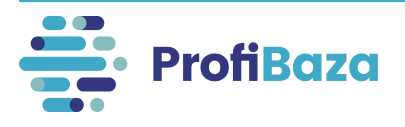

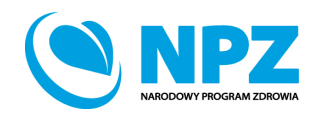

**Interwencje na podstawie wzorca** to interwencje realizowane przez większość lub wszystkie WSSE/PSSE na terenie całego kraju lub danego województwa lub województw.

Najczęściej są to działania prowadzone cyklicznie przez wiele lat. Np.:

- Trzymaj formę!,
- Czyste powietrze wokół nas,
- Światowy Dzień Bez Tytoniu.

Celem wzorców jest ujednolicenie wpisywania przez sprawozdawców tytułów interwencji.

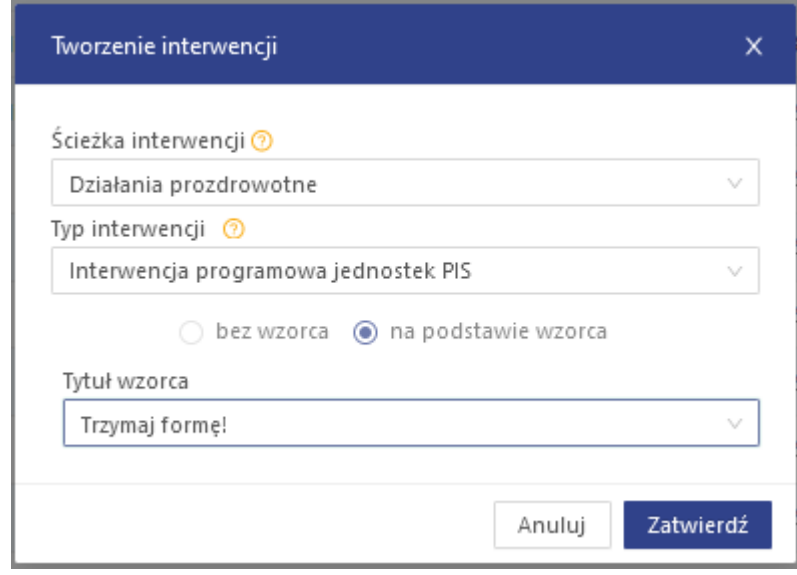

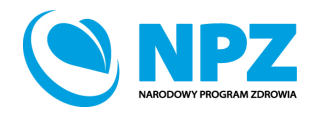

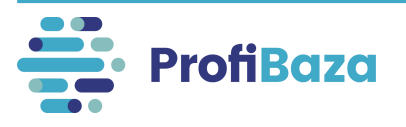

#### Interwencje uzupełniane przez jednostki PIS w tym sprawozdaniu będą również automatycznie zapisywane w sprawozdaniu MZ-49, które będzie wypełniane w przyszłym roku (tj. 2023).

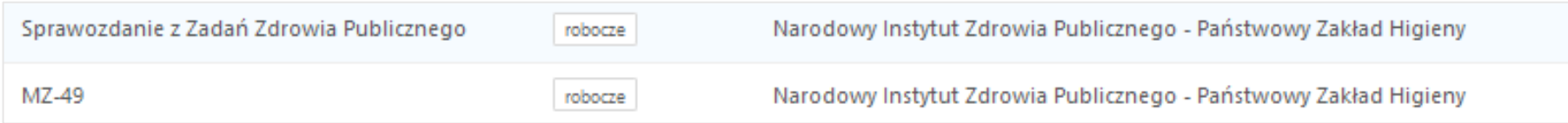

Więcej szczegółowych informacji dotyczących interwencji programowych i nieprogramowych znajdzie się w prezentacji dotyczącej ścieżki - działania prozdrowotne.

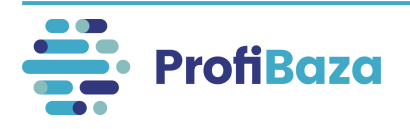

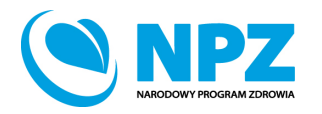

### Typ interwencji – Inne działanie prozdrowotne

#### **Inne działanie prozdrowotne** to te,

które nie wpisują się w definicje innych typów interwencji (wymienionych w poprzednich slajdach).

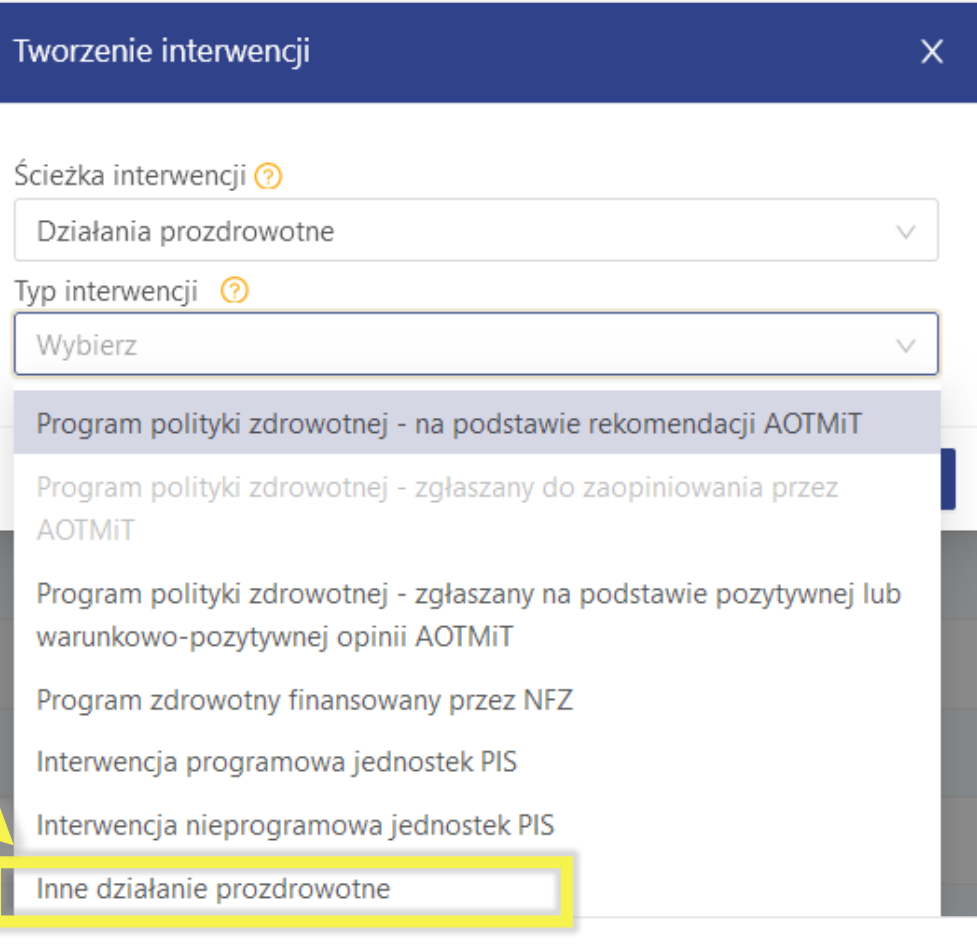

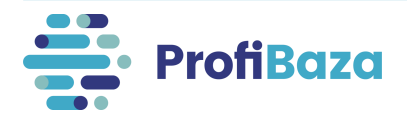

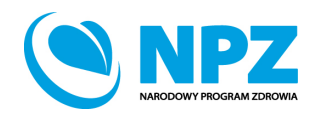

# Ścieżka interwencji - badania naukowe

### **Badania naukowe -** przykłady:

- budowanie potencjału badawczego (ustalanie priorytetów badawczych, koordynacja, integracja działalności badawczej i szkolenia ustawicznego);
- prowadzenie (wdrożenie) badań w dziedzinie zdrowia publicznego;
- organizacja struktury i finansowanie badań naukowych.

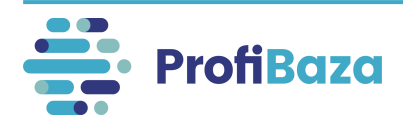

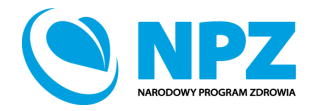

# Ścieżka interwencji – nadzór sanitarno-epidemiologiczny

#### **Nadzór sanitarno-epidemiologiczny** - przykłady:

- nadzór nad chorobami;
- nadzór nad uwarunkowaniami zdrowia i zagrożeniami (np. w zakresie: szczepień ochronnych i NOP-ów, higieny środowiska i monitoringu środowiska, warunków życia, nauki i pracy, bezpieczeństwa żywności i kosmetyków, bezpieczeństwa pacjenta, nierówności w zdrowiu, wykluczenia społecznego i społecznoekonomicznych determinantów zdrowia);
- przygotowanie do zagrożeń w sytuacjach kryzysowych i reagowania na nie oraz komunikacja ryzyka.

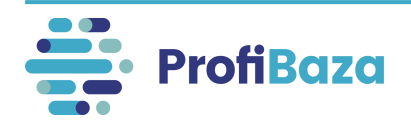

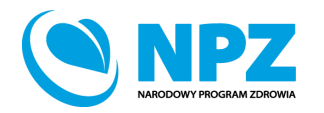

### Ścieżka interwencji – monitorowanie i ocena stanu zdrowia populacji

#### **Monitorowanie i ocena stanu zdrowia populacji -** przykłady:

- monitoring ruchu naturalnego ludności (np. urodzenia, zgony, małżeństwa, dzietność, rozwody, separacje);
- monitoring stanu zdrowia ludności;
- ocena uwarunkowań zdrowia i zagrożeń (np.: szczepień ochronnych i NOP-ów, zdrowia środowiskowego, warunków życia, nauki i pracy, bezpieczeństwa żywności, bezpieczeństwa pacjenta, nierówności w zdrowiu, wykluczenia społecznego i społecznoekonomicznych determinantów zdrowia.

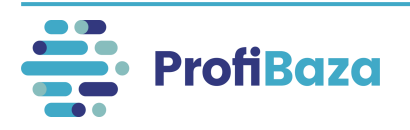

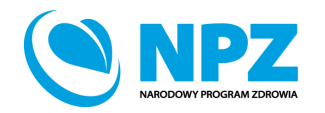

# Ścieżka interwencji – kształcenie kadr ochrony zdrowia

#### **Kształcenie kadr ochrony zdrowia -** przykłady:

- kształcenie przeddyplomowe kadr ochrony zdrowia;
- kształcenie podyplomowe, w tym: prowadzenie przewodów doktorskich i habilitacyjnych w dziedzinie nauk medycznych i nauk o zdrowiu; studia podyplomowe i specjalizacyjne kadr ochrony zdrowia
- kształcenie ustawiczne kard ochrony zdrowia np. konferencje/seminaria, kursy, staże.

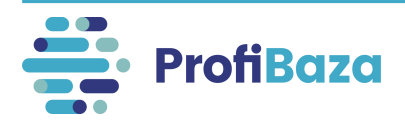

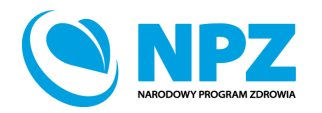

## Ścieżka interwencji – monitorowanie i zarządzanie zasobami kadrowymi ochrony zdrowia

#### **Monitorowanie i zarządzanie zasobami kadrowymi ochrony zdrowia** – przykłady:

- analiza aktualnej sytuacji, w tym: w zakresie liczby studentów na kierunkach medycznych i pokrewnych, liczby i kariery zawodowej absolwentów kierunków medycznych i pokrewnych, poziomu wykształcenia oraz wieku pracowników medycznych, wysokości wynagrodzeń pracowników, popytu na świadczenia zdrowotne;
- planowanie strategii rozwoju zasobów kadrowych ochrony zdrowia.

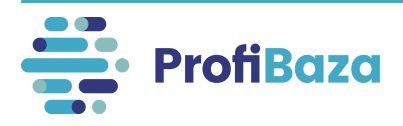

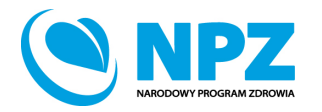

# Ścieżka interwencji – legislacja

**Legislacja** to m.in. działania legislacyjne związane z:

- bezpieczeństwem żywności;
- weterynaryjną ochroną zdrowia publicznego;
- warunkami życia, pracy i nauki;
- środowiskiem naturalnym i zmianami środowiska dokonanymi przez człowieka;
- sprzedażą, dystrybucją, konsumpcją i reklamą napojów alkoholowych, wyrobów tytoniowych, narkotyków, produktów farmaceutycznych/leczniczych, produktów żywnościowych, napojów i suplementów diety.

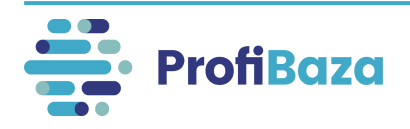

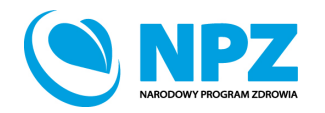

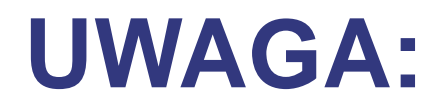

#### W zależności od charakteru i typu interwencji system sprawozdawczy będzie wymagał od nas innych danych.

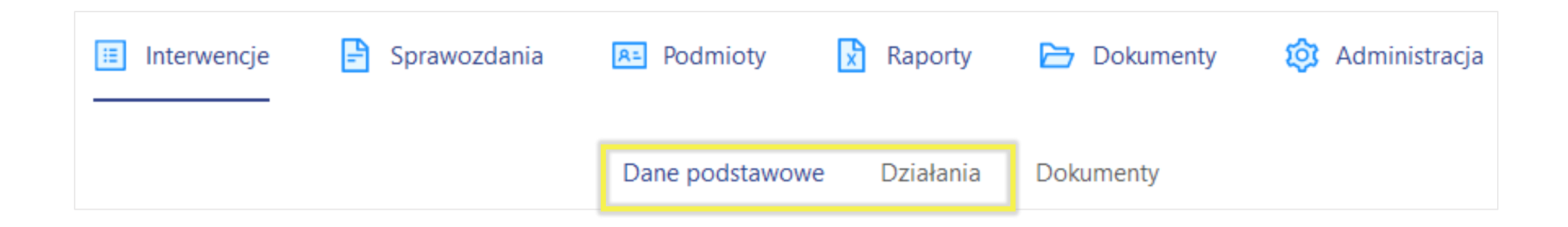

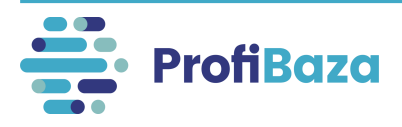

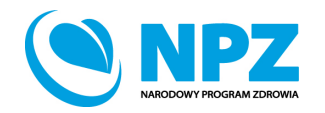

# Uzupełnianie interwencji/zadań

W systemie sprawozdawczym istnieją różne sposoby uzupełniania informacji:

- Pola tekstowe do uzupełnienia,
- Słowniki jednokrotnego lub wielokrotnego wyboru,
- Słowniki wielopoziomowe.

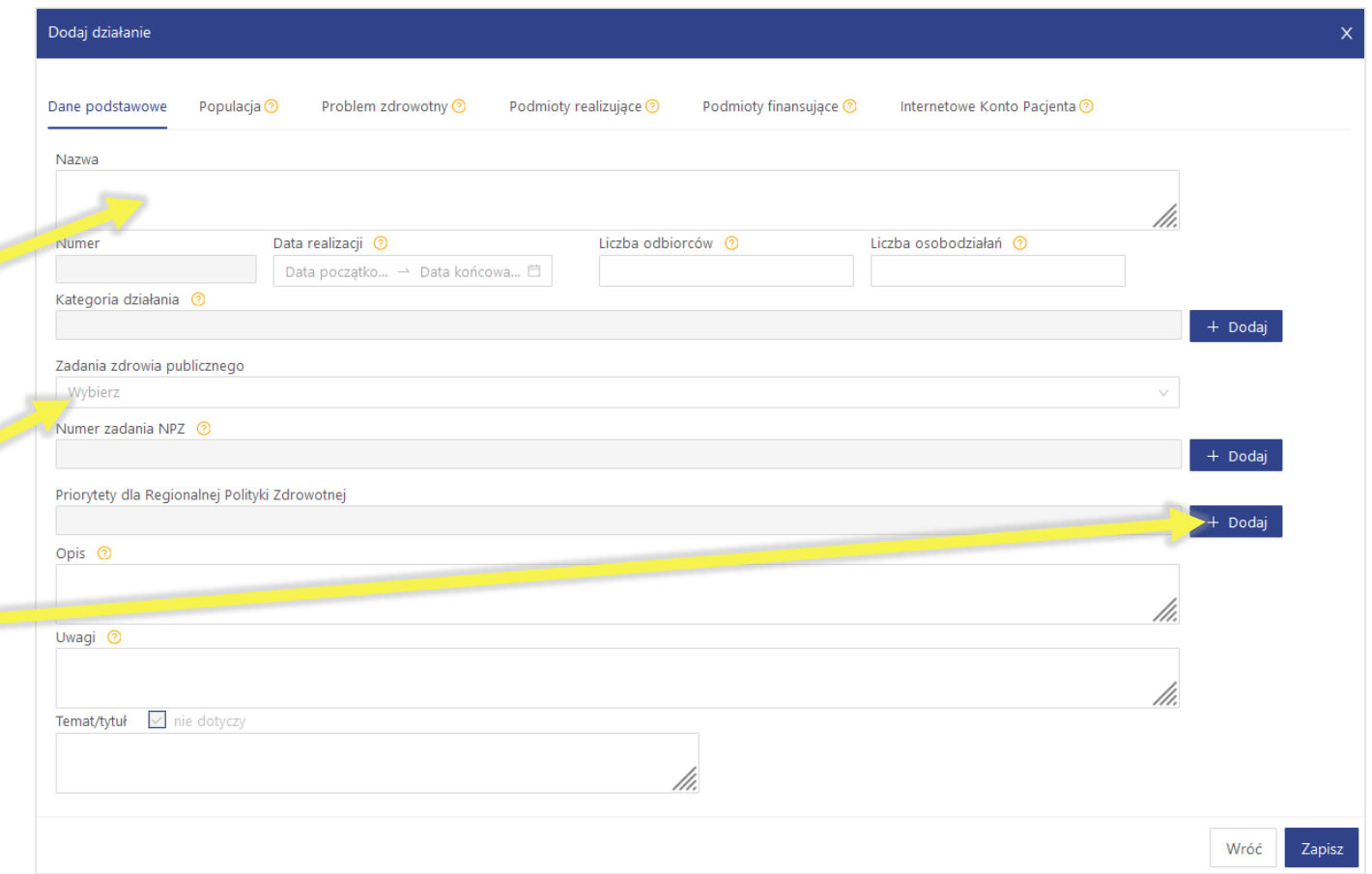

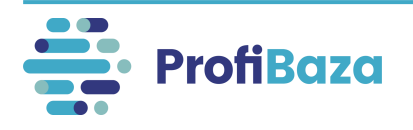

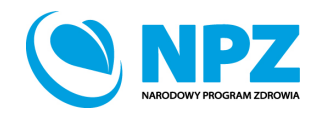

# Uzupełnianie interwencji/zadań

Przy wyborze wartości ze słownika wielopoziomowego należy wybrać tę, która znajduje się na najniższym poziomie wyboru i jest najbardziej szczegółowa.

Symbol  $\Diamond$  oznacza, że jest to wartość którą może zostać wybrana. Jeżeli nie ma tego symbolu należy przejść do kolejnego (niższego) poziomu słownika wybierając  $\frac{|\text{dalej}\rightarrow|}{|\text{dalej}\rightarrow|}$ 

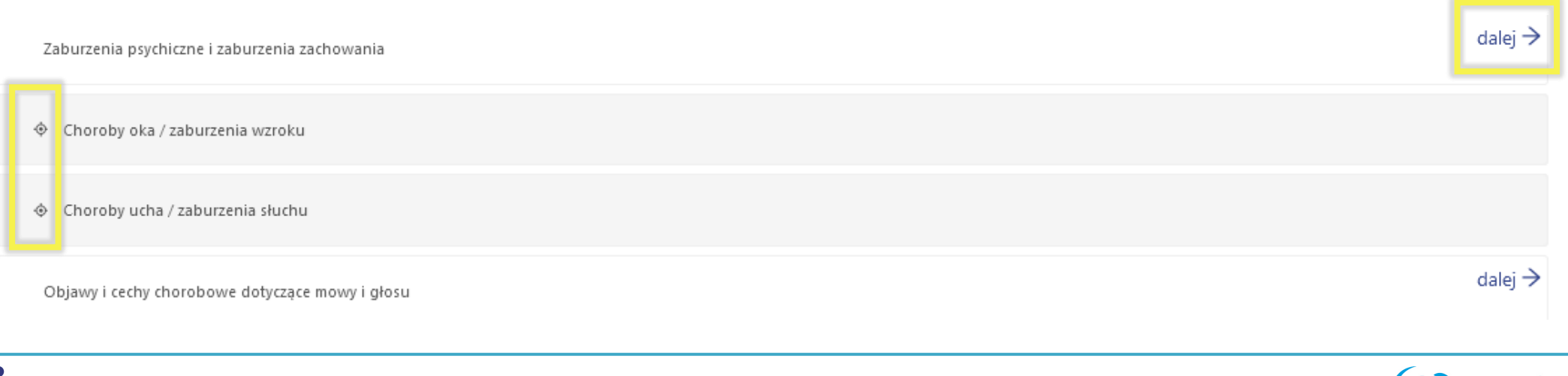

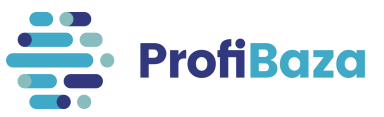

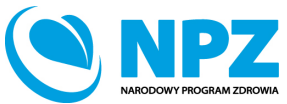

### Dane podstawowe:

Dane podstawowe obejmują następujący zakres informacji który jest zaciągany z systemu (automatycznie),

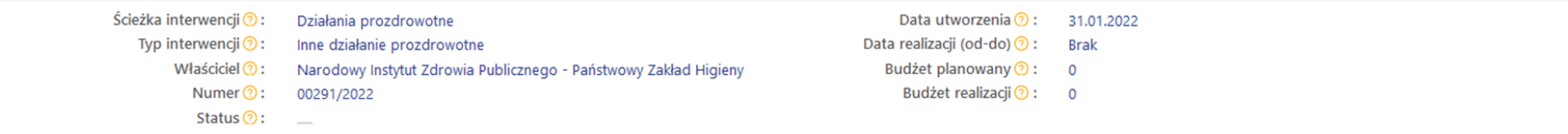

#### oraz dane które należy wprowadzić w odpowiednie pola formularza.

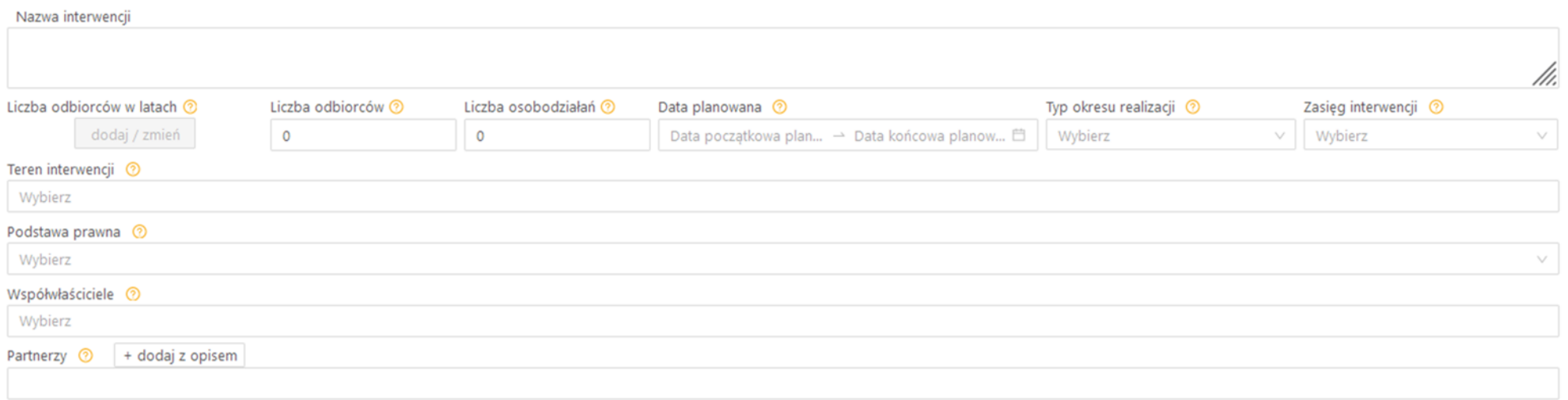

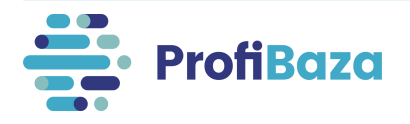

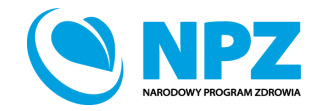

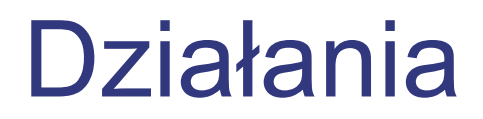

Po uzupełnieniu danych podstawowych interwencji należy wejść w zakładkę "działania" i dodać działanie lub działania.

W każdej interwencji trzeba wprowadzić przynajmniej jedno działanie!

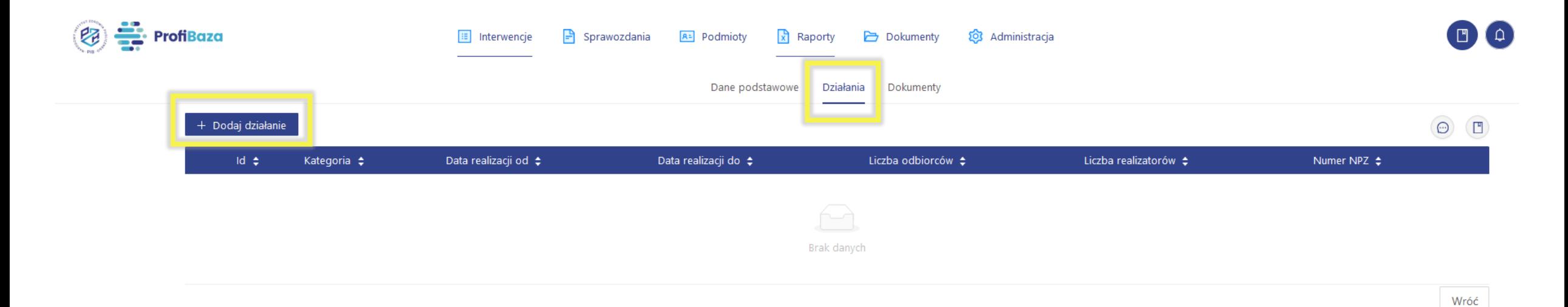

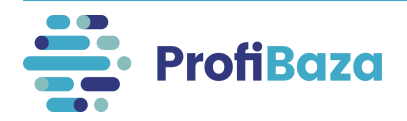

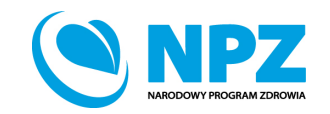

# Działania - przykład:

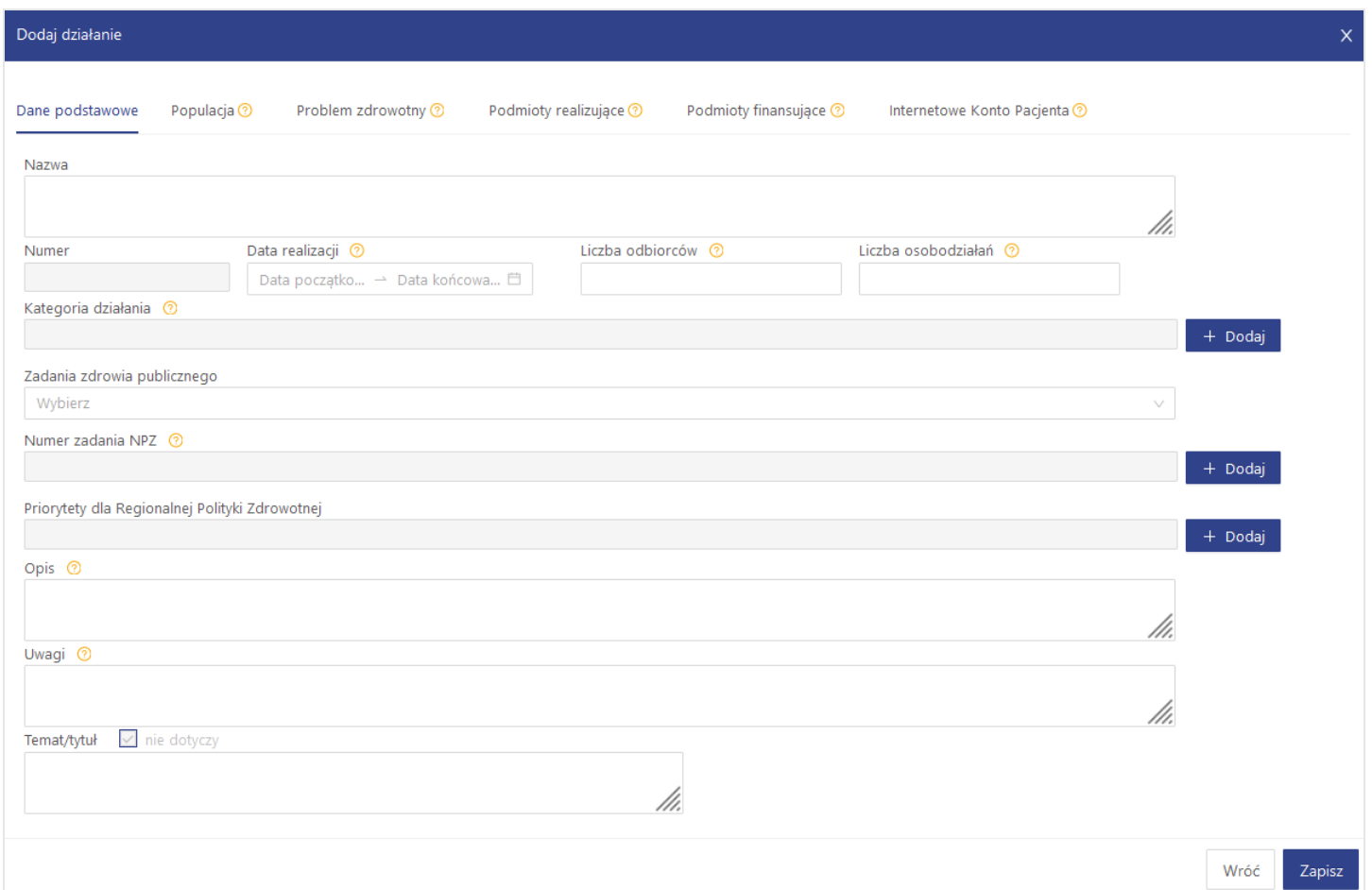

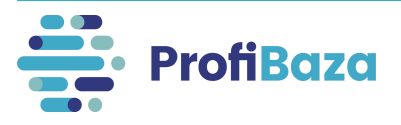

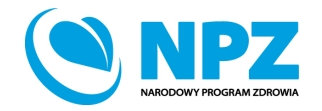

# Działania – zakładki do wypełnienia

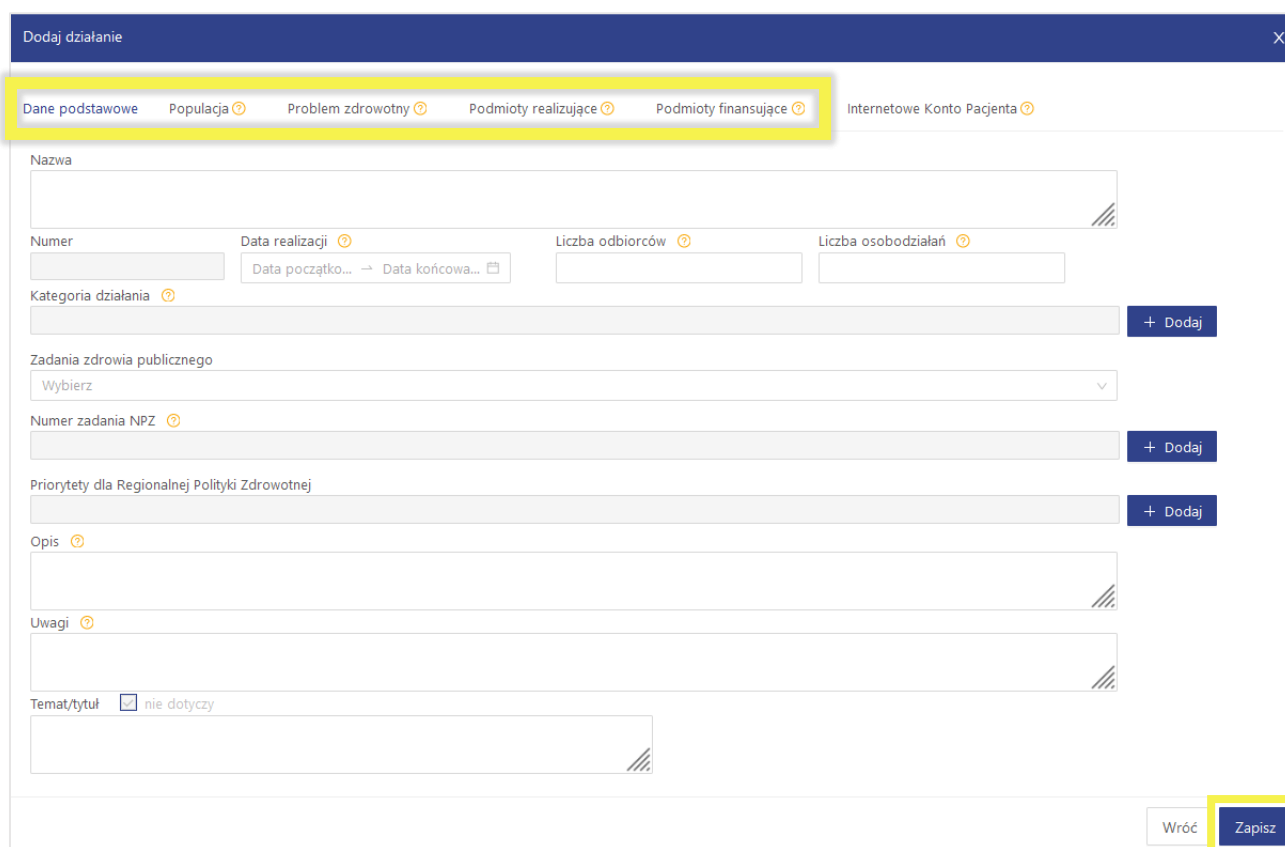

Po uzupełnieniu wszystkich danych w zakładkach (inne dane są wymagane w zależności od charakteru interwencji) należy nacisnąć przycisk **zapisz**.

Jeżeli w interwencji mamy więcej niż jedno działanie. Powyższe zakładki uzupełniamy osobno dla każdego działania.

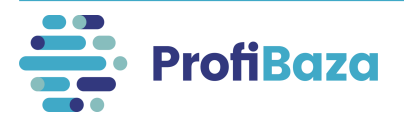

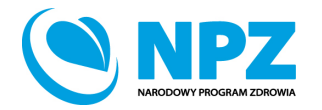

# Internetowe konto pacjenta (IKP)

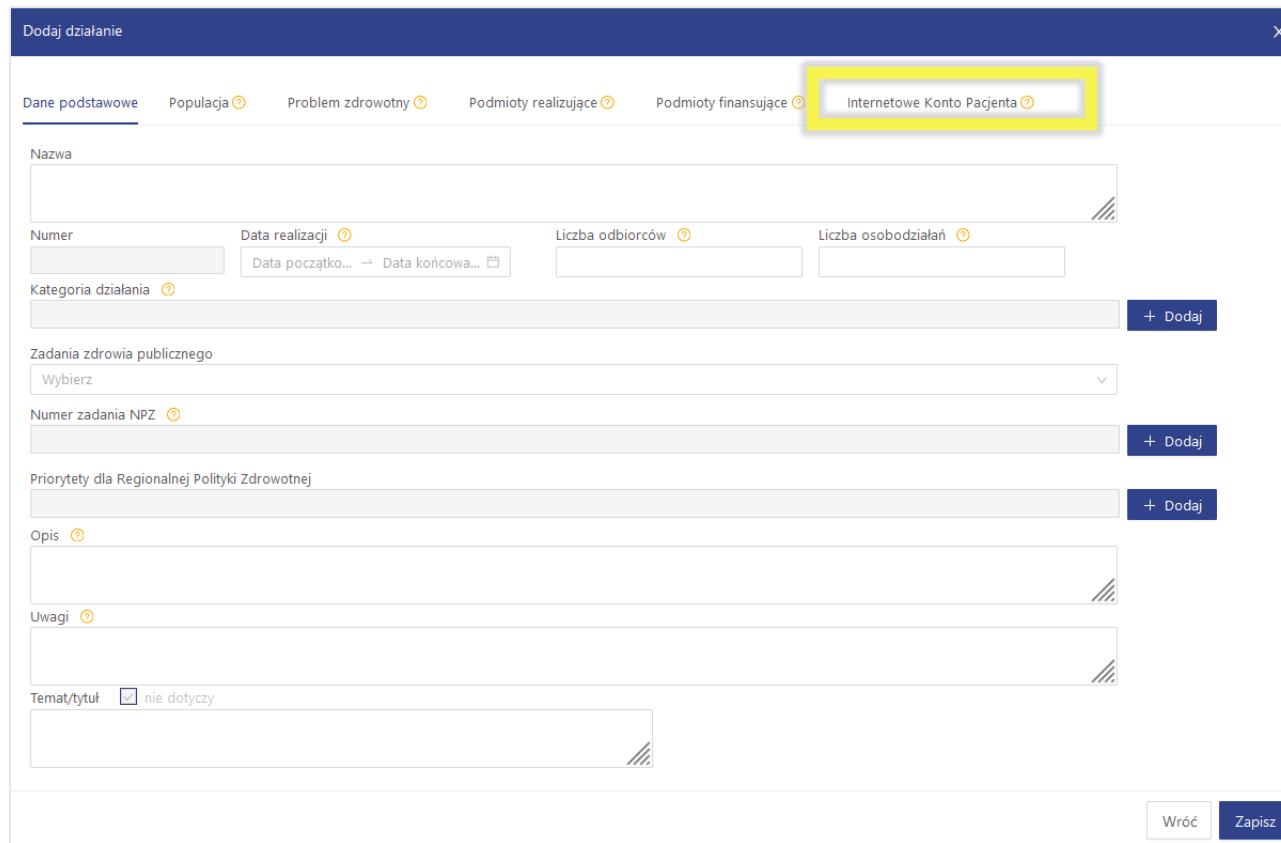

IKP jest nieobowiązkowym polem i dotyczy planowanych oraz aktualnie realizowanych interwencji/zadań. Informacja ta będzie umieszczona w IKP i udostępniana potencjalnym uczestnikom **konkretnego działania** w ramach interwencji.

Przykładowo: Urząd może poinformować mieszkańców o realizowanych szczepieniach na terenie gminy lub powiatu.

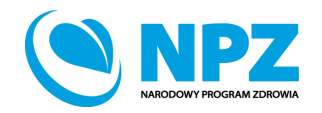

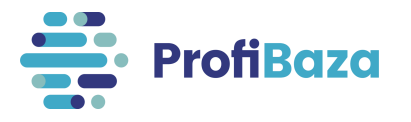

# **UWAGA:**

W razie potrzeby wprowadzenia kolejnego podobnego działania można skorzystać z funkcji "sklonuj".

Ułatwi i przyśpieszy to Państwa pracę w systemie. Uzupełnione działanie można sklonować, a następnie sklonowane działanie można edytować. Nie trzeba wówczas jeszcze raz wpisywać wszystkich danych – wystarczy zmienić tylko te, które się różnią z poprzednim działaniem.

Dane podstawowe

Działania organizacyjne -> działania promocyjno-informacyjne (akcja informacyjna, promocja programu, informacje dla odbiorców

Działania

Dokumenty

Data realizacji

01.01.2020

od

Data realizacji

31.01.2020

Ł

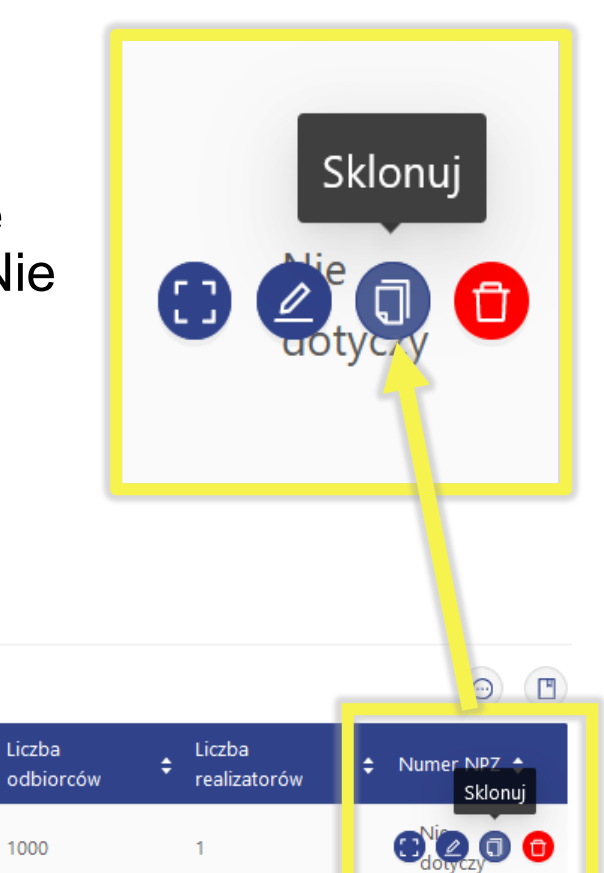

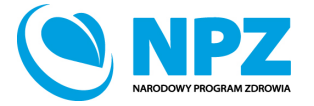

Wróć

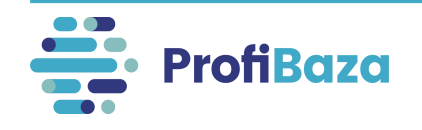

Kategoria  $\div$ 

programu itp.) -> inne, jakie?: e-learning

+ Dodai działanie

00286/2022/D03

 $Id$   $\div$ 

# Zapisanie interwencji

### Po uzupełnieniu wszystkich danych należy zapisać interwencję.

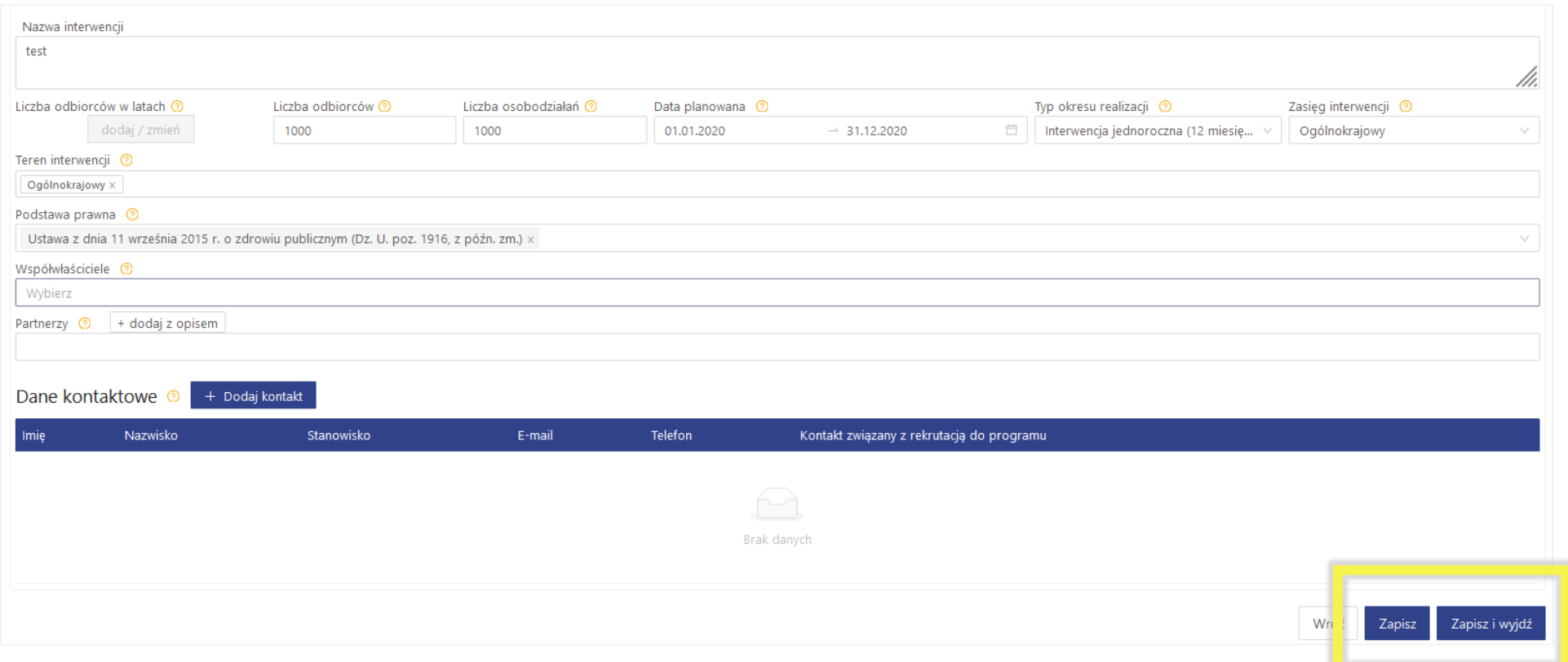

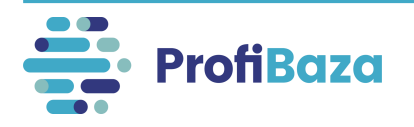

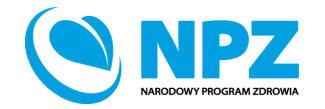

# Zapisanie interwencji

Interwencję można zapisać na każdym etapie realizacji, a następnie uzupełniać/poprawiać/edytować na bieżąco, np.:

- zmienić wprowadzone dane (m.in. liczbę uczestników, podmiot realizujący/finansujący)
- dodać lub usunąć działanie
- zawiesić lub anulować interwencję.

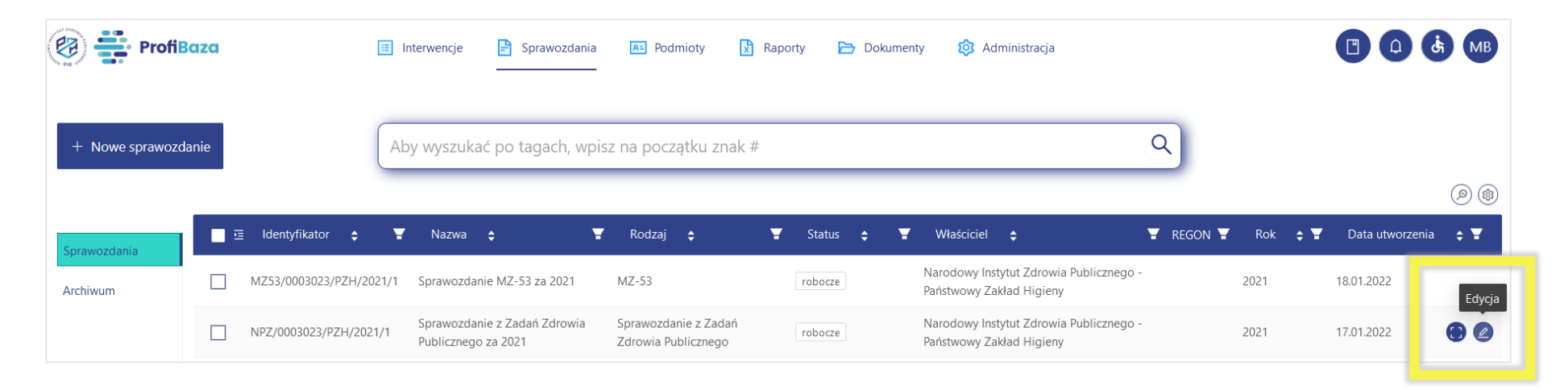

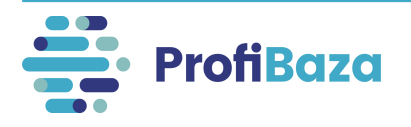

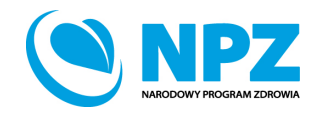

# Dodawanie interwencji

Jeśli Państwa podmiot realizował w roku sprawozdawczym więcej interwencji/zadań należy dodać kolejne interwencje.

Interwencje tak jak działania można **klonować**.

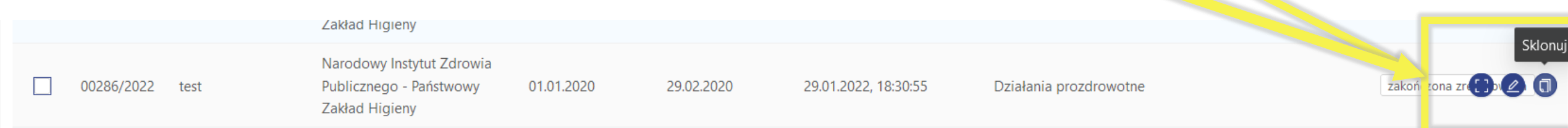

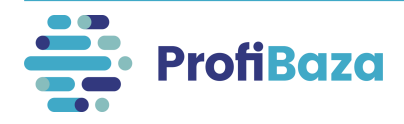

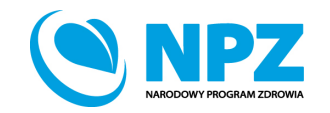

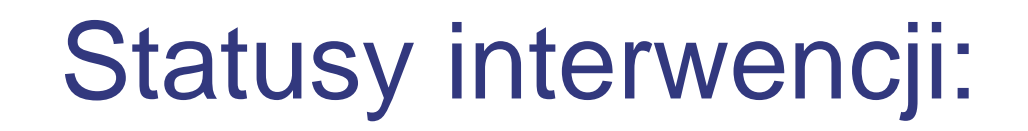

- **Planowana –** interwencja, której termin realizacji dopiero nastąpi, status ten pojawi także w sytuacji gdy nie uzupełniono zakładki "działania" w interwencji;
- **W trakcie realizacji –** interwencja jest aktualnie realizowana;
- **Zakończona zrealizowana –** interwencja jest w pełni uzupełniona i termin realizacji interwencji jest zakończony;
- **Zawieszona –** interwencja, która została zawieszona przyciskiem **"zawieś"** (interwencję można zawiesić na okres nie dłuższy niż dwa lata);
- **Zakończona niezrealizowana –** jest to interwencja, która została zawieszona na okres dłuższy niż dwa lata i nie została po tym czasie aktywowana;
- **Anulowana** planowana interwencja, która została anulowana przyciskiem "anuluj" **(b)** (jest to operacja nieodwracalna).

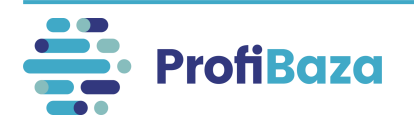

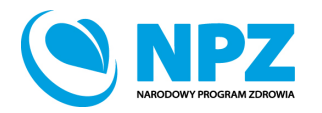

# Tworzenie sprawozdania

Po dodaniu wszystkich interwencji do systemu i sprawdzeniu kompletności danych należy utworzyć sprawozdanie z zadań zdrowia publicznego.

W tym celu należy kliknąć **Nowe sprawozdanie**.

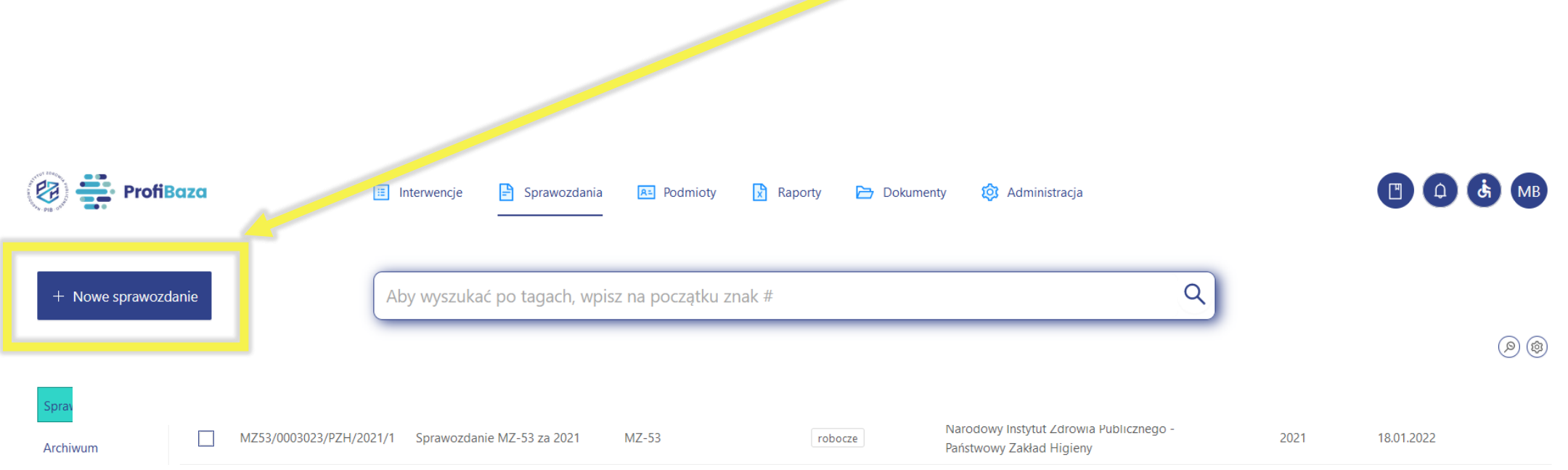

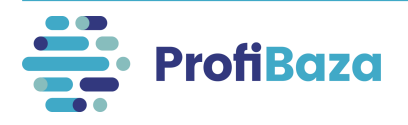

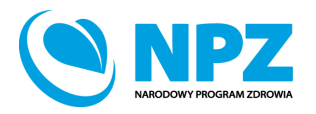

### Tworzenie sprawozdania – wybierz sprawozdanie

Na środku ekranu pojawi się okno "wybierz sprawozdanie". Wówczas należy w polu "rodzaj sprawozdania" zaznaczyć "sprawozdanie z zadań zdrowia publicznego". Natomiast w polu "za rok" wybieramy ubiegły rok.

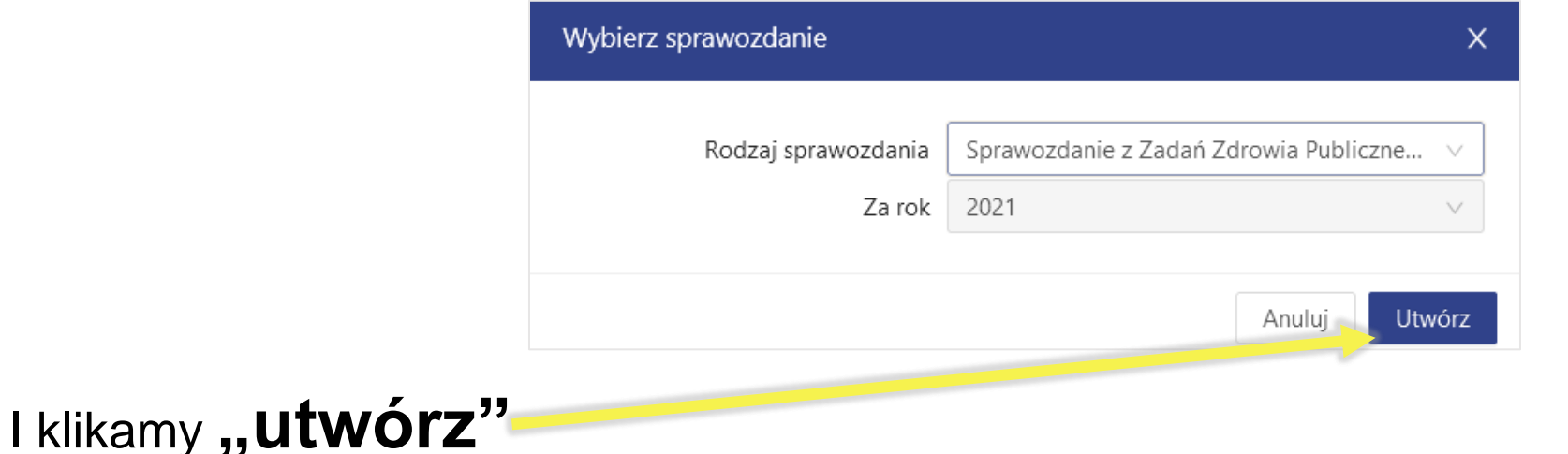

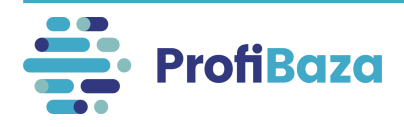

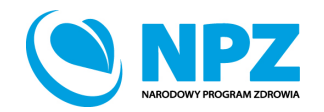

### Tworzenie sprawozdania – zapis sprawozdania

### Po naciśnięciu "utwórz" pojawi się podgląd sprawozdania.

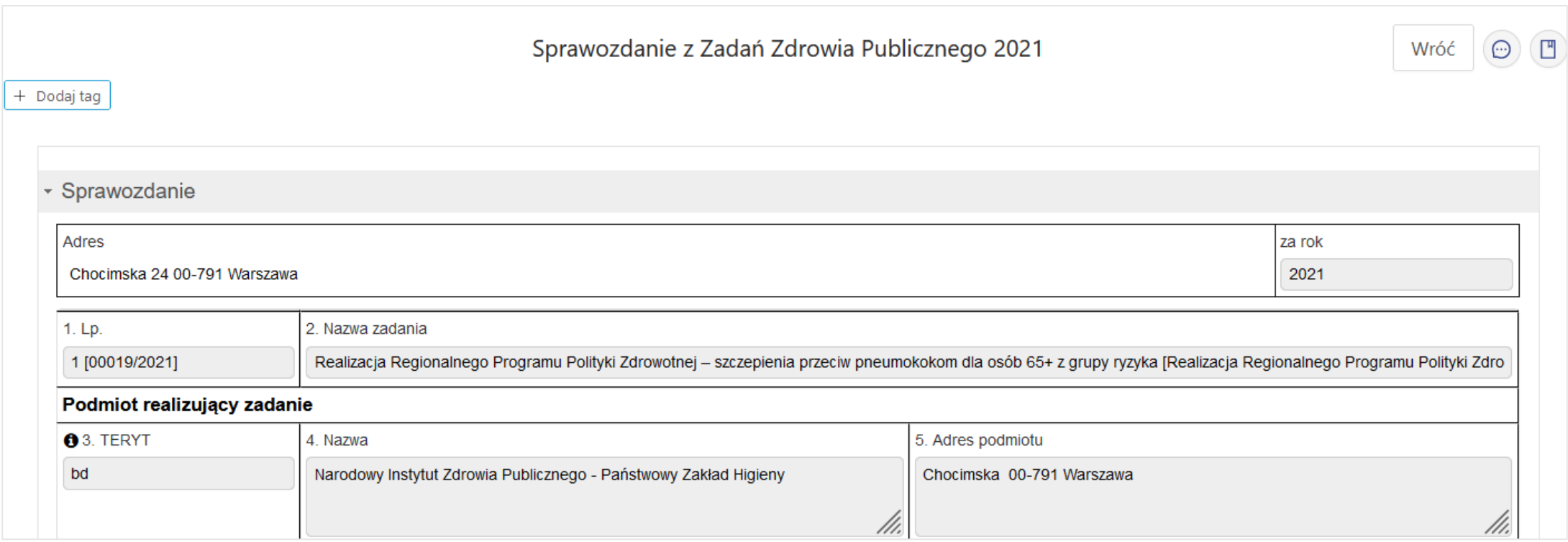

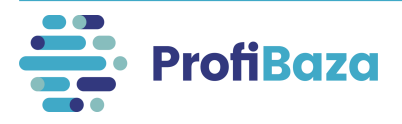

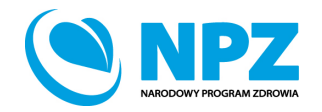

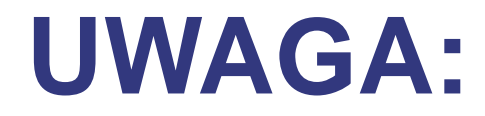

Sprawozdanie jest generowane na bieżąco na podstawie wprowadzonych do systemu interwencji.

Po utworzeniu sprawozdania (gdy ma status "robocze") można uzupełniać sprawozdanie, dodając lub modyfikując interwencje/zadania w zakładce "interwencje".

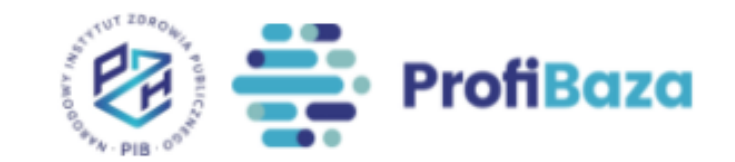

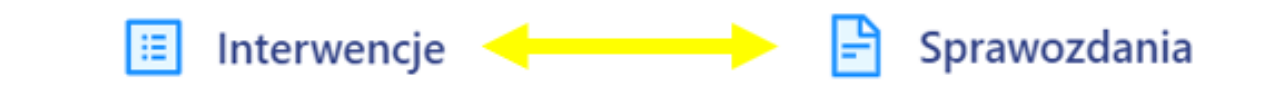

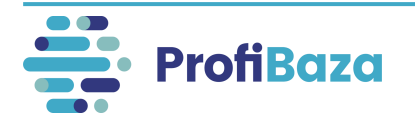

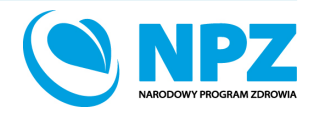

### Tworzenie sprawozdania – zapis sprawozdania

### Jeśli wszystkie dane się zgadzają należy nacisnąć "Zapisz".

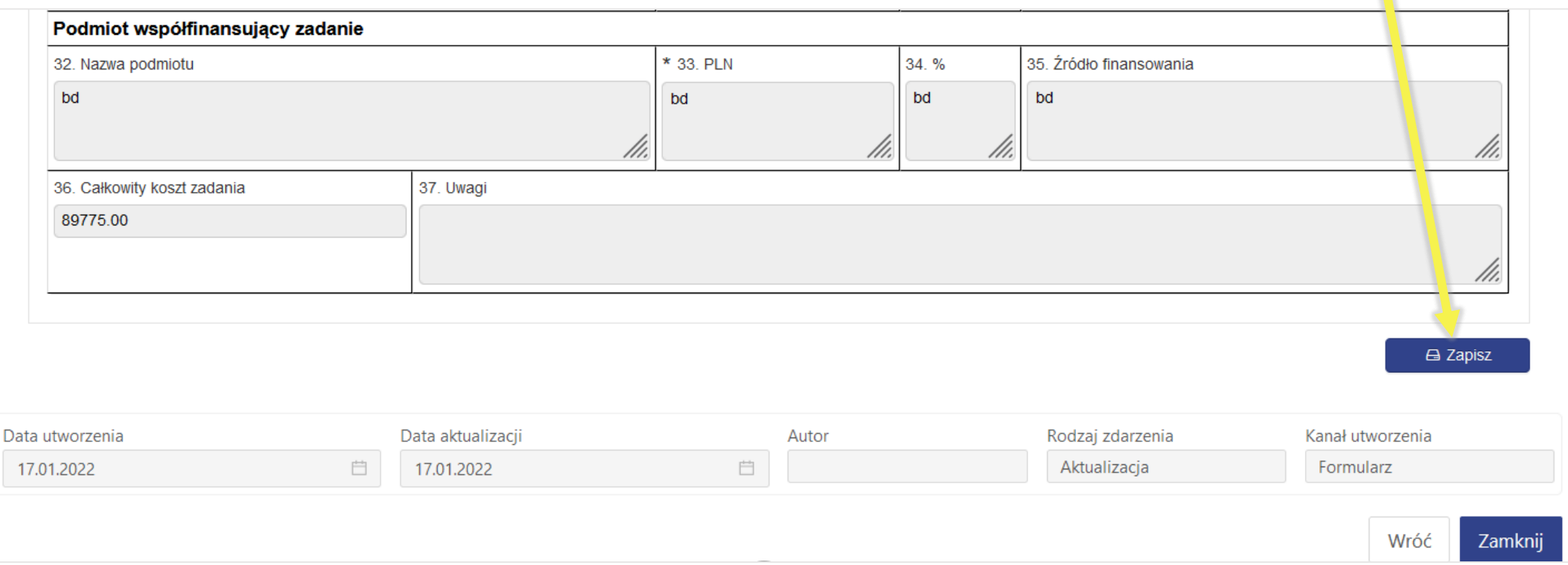

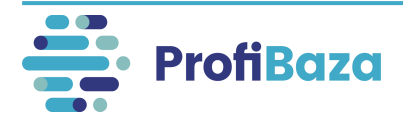

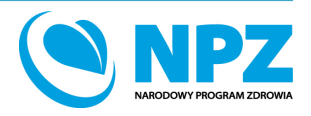

 $\blacksquare$ 

### Tworzenie sprawozdania – zamknięcie sprawozdania

Jeśli po zapisie nie pojawią się komunikaty o brakach/błędach należy kliknąć "zamknij".

System upewni się czy chcemy zamknąć sprawozdanie. Po kliknięciu "tak" sprawozdanie zostanie przesłane do osoby weryfikującej Państwa sprawozdanie.

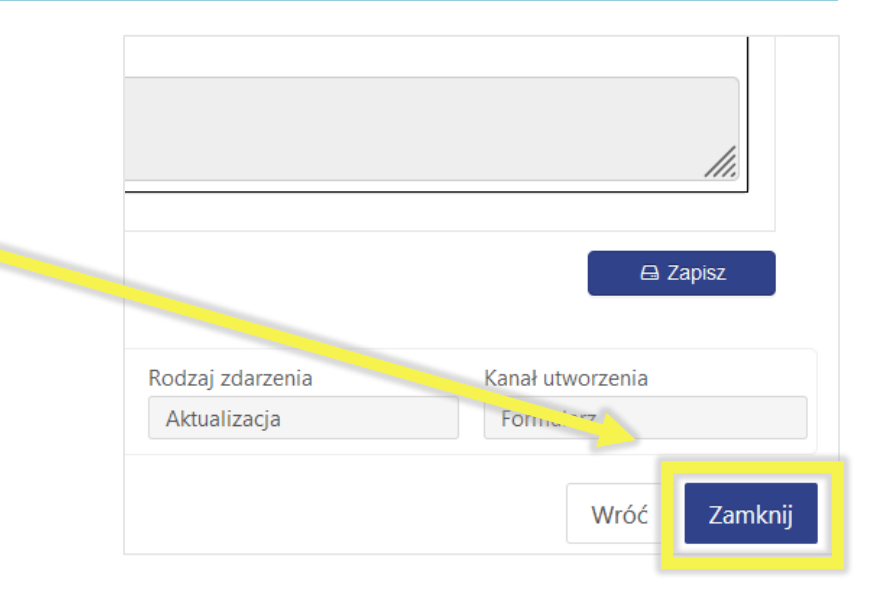

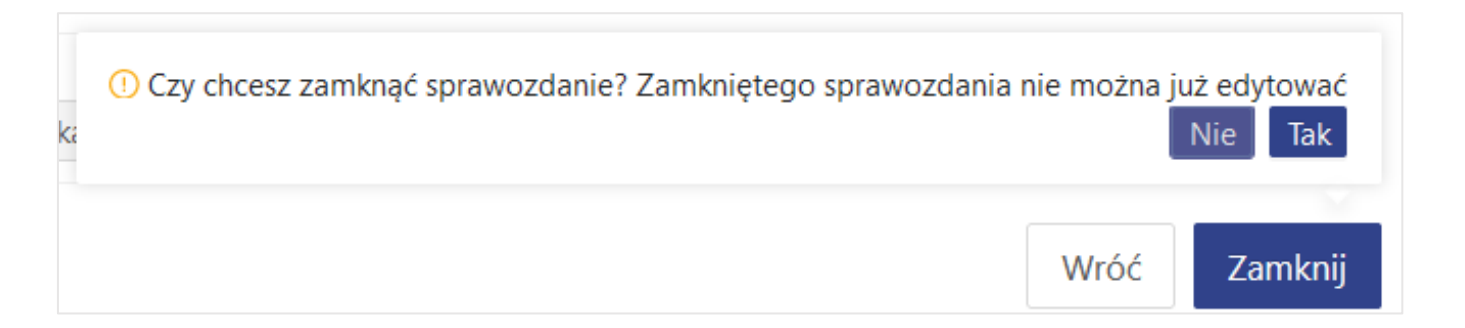

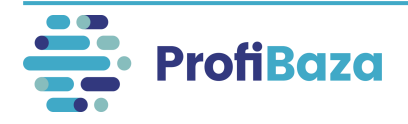

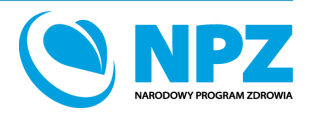

# Tworzenie sprawozdania - braki

Jeśli w zadaniach / interwencjach występowały braki danych to system wyświetli komunikat o błędach:

+ Dodaj tag

- w komórkach sprawozdania,
- oraz nad sprawozdaniem.

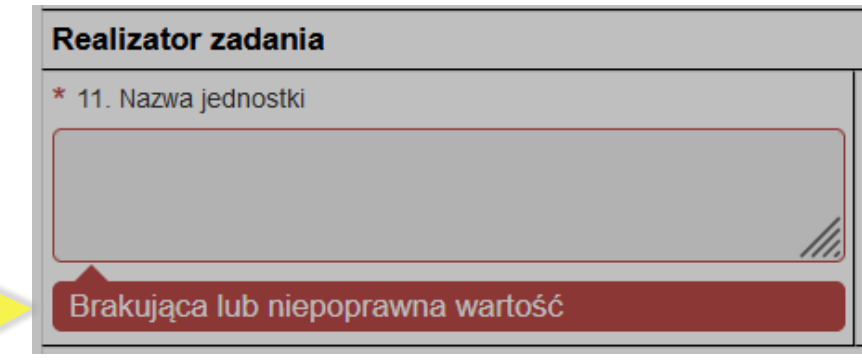

Sprawozdanie z Zadań Zdrowia Publicznego 2021

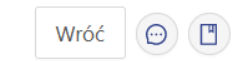

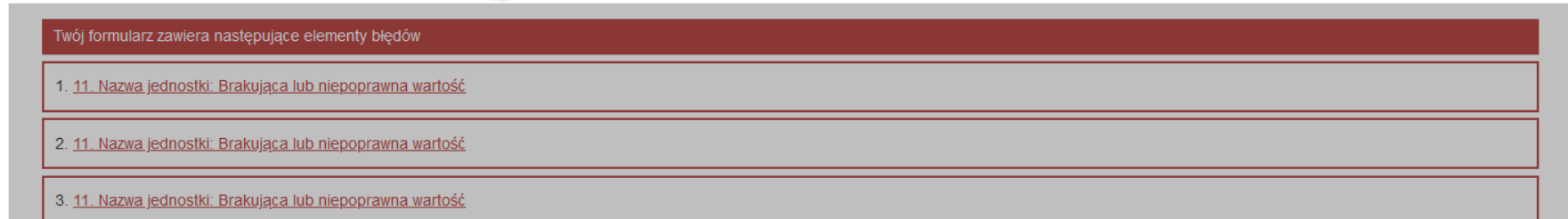

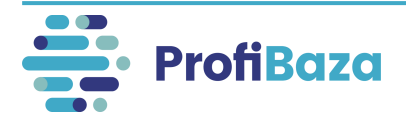

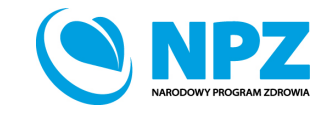

# Uzupełnienie braków w interwencjach

W przypadku wystąpienia braków w interwencjach należy wejść w zakładkę **"interwencje"** a następnie w zakładkę **"do poprawy".**

W tabeli interwencji wykrzyknikiem będą zaznaczone interwencje do uzupełnienia.

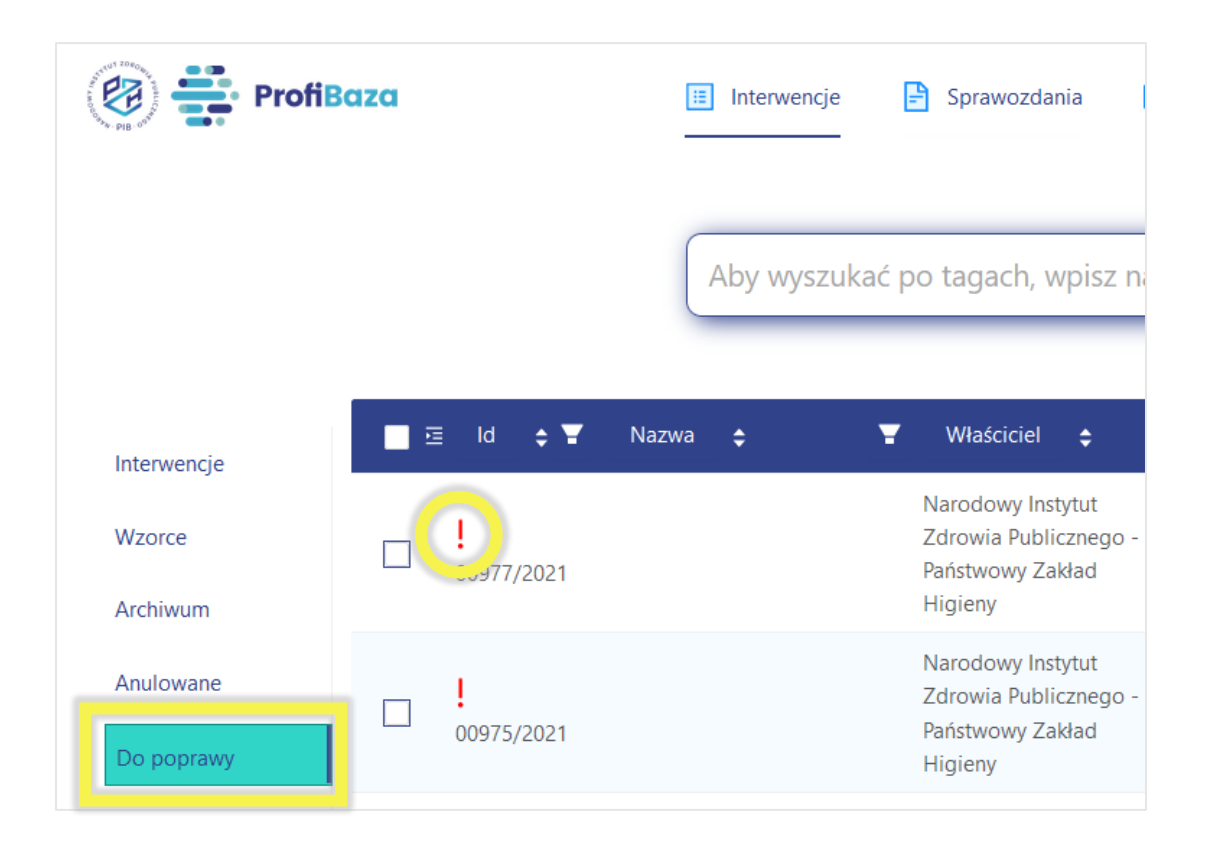

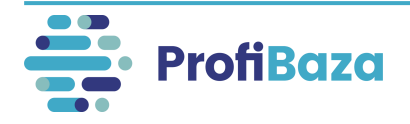

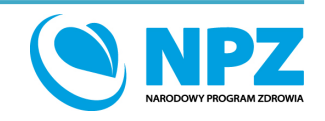

# Sprawdzenie sprawozdania

Interwencje należy uzupełnić i zapisać.

Po zapisaniu interwencji należy wrócić w "sprawozdania" i w tabeli w "sprawozdaniu z zadań zdrowia publicznego" nacisnąć "edycja".

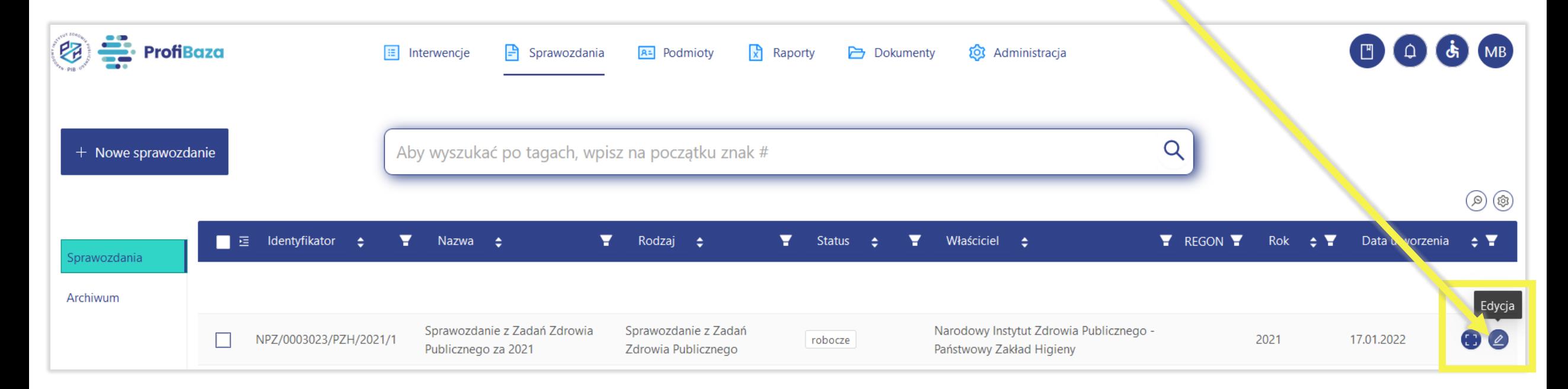

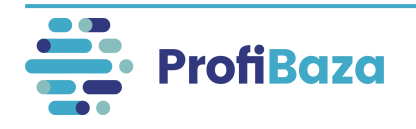

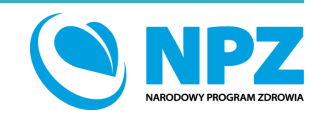

### Zapisanie i zamknięcie uzupełnionego sprawozdania

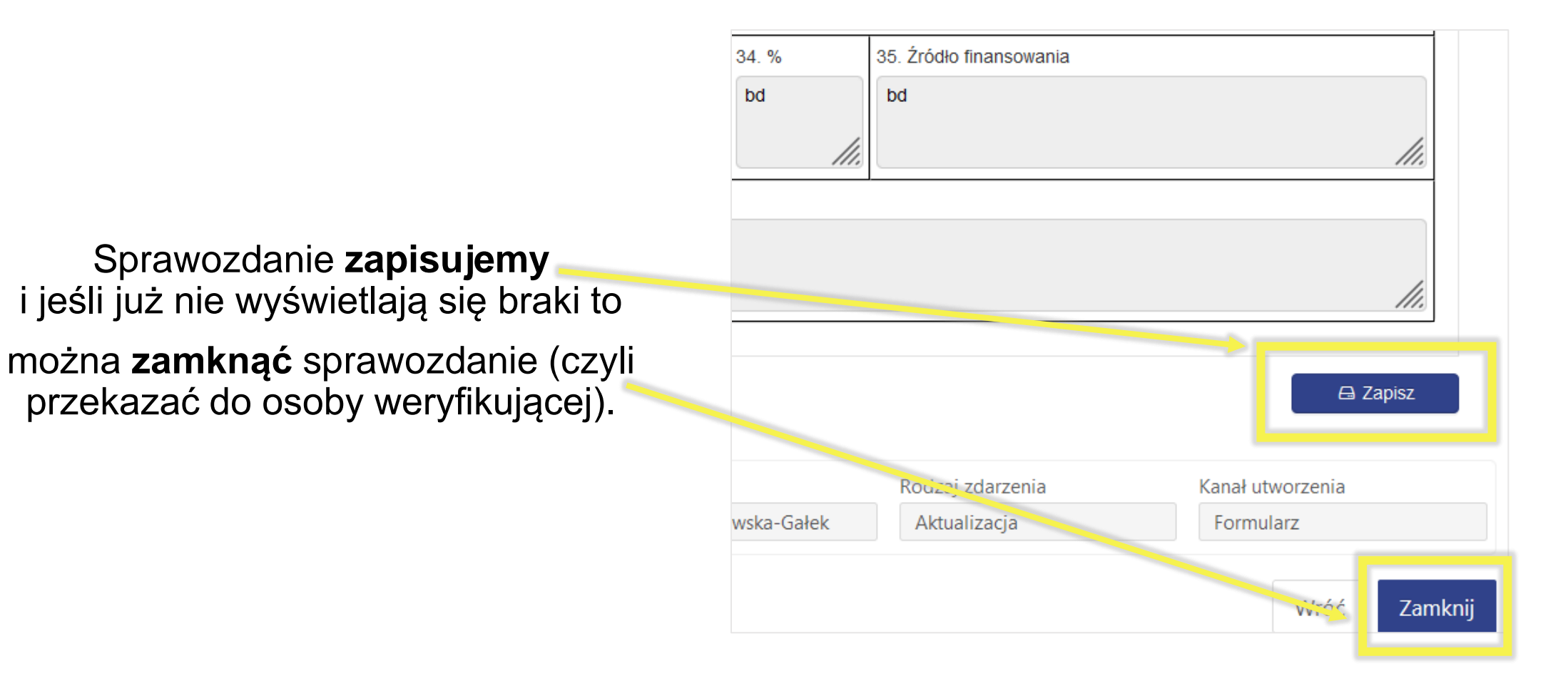

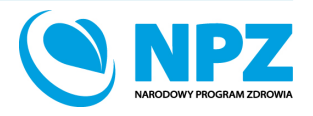

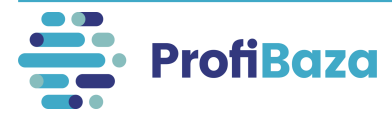

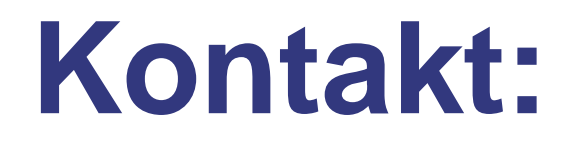

- W przypadku wystąpienia wątpliwości dotyczących sprawozdawczości zapraszamy do kontaktu pod adresem mailowym: [pomoc-profibaza@pzh.gov.pl](mailto:pomoc-profibaza@pzh.gov.pl)
- W przypadku problemów technicznych zapraszamy do kontaktu pod adresem mailowym: [rejestracje-profibaza@pzh.gov.pl](mailto:rejestracje-profibaza@pzh.gov.pl)

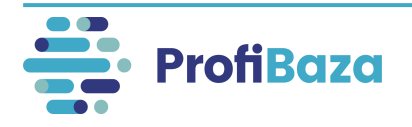

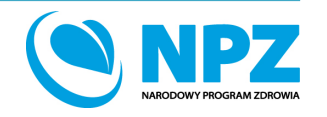

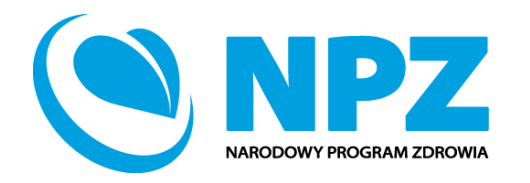

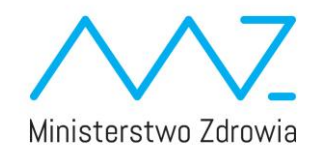

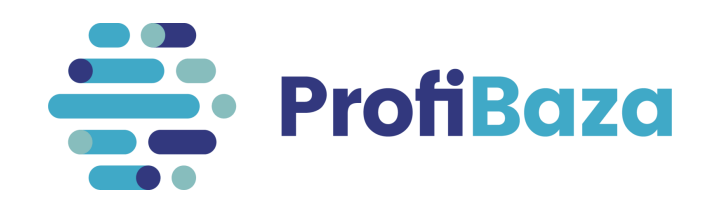

### Wkrótce udostępnimy kolejne materiały instruktażowe.

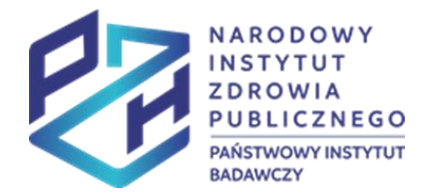